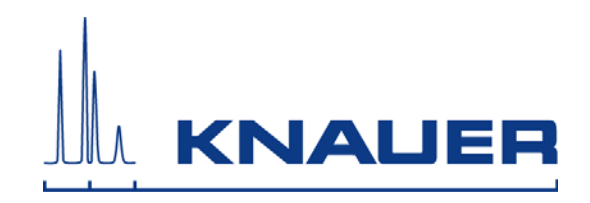

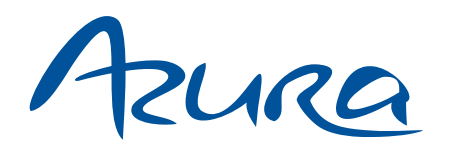

## Pumpe P 2.1L Benutzerhandbuch V6840

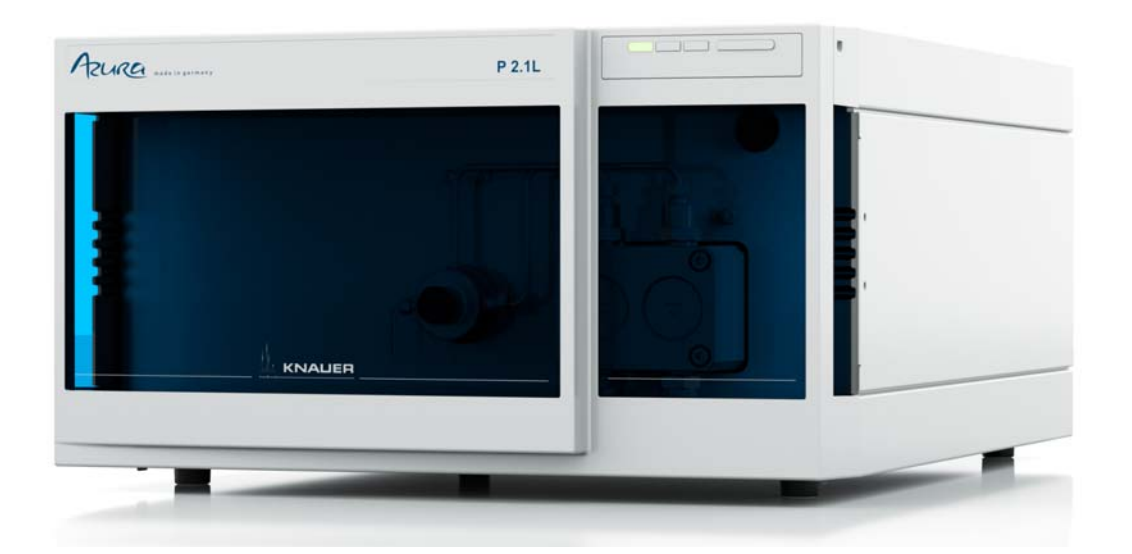

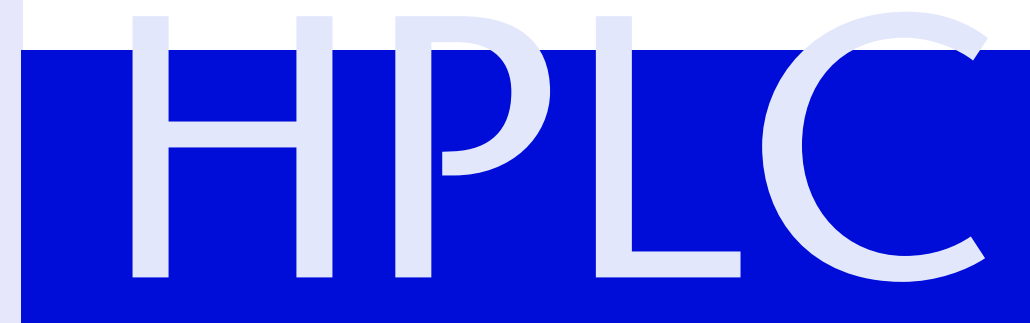

## **Inhaltsverzeichnis**

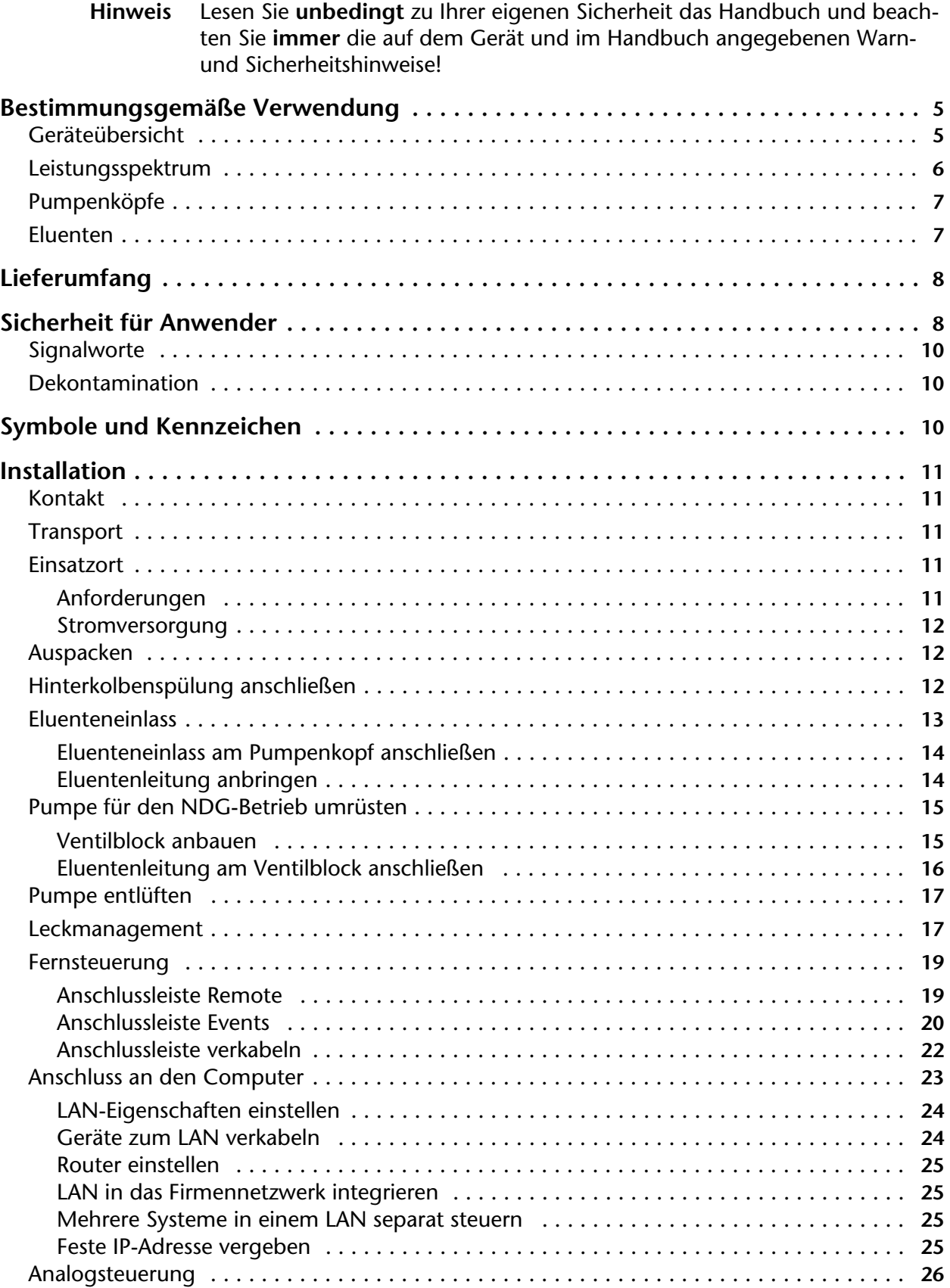

#### Inhaltsverzeichnis

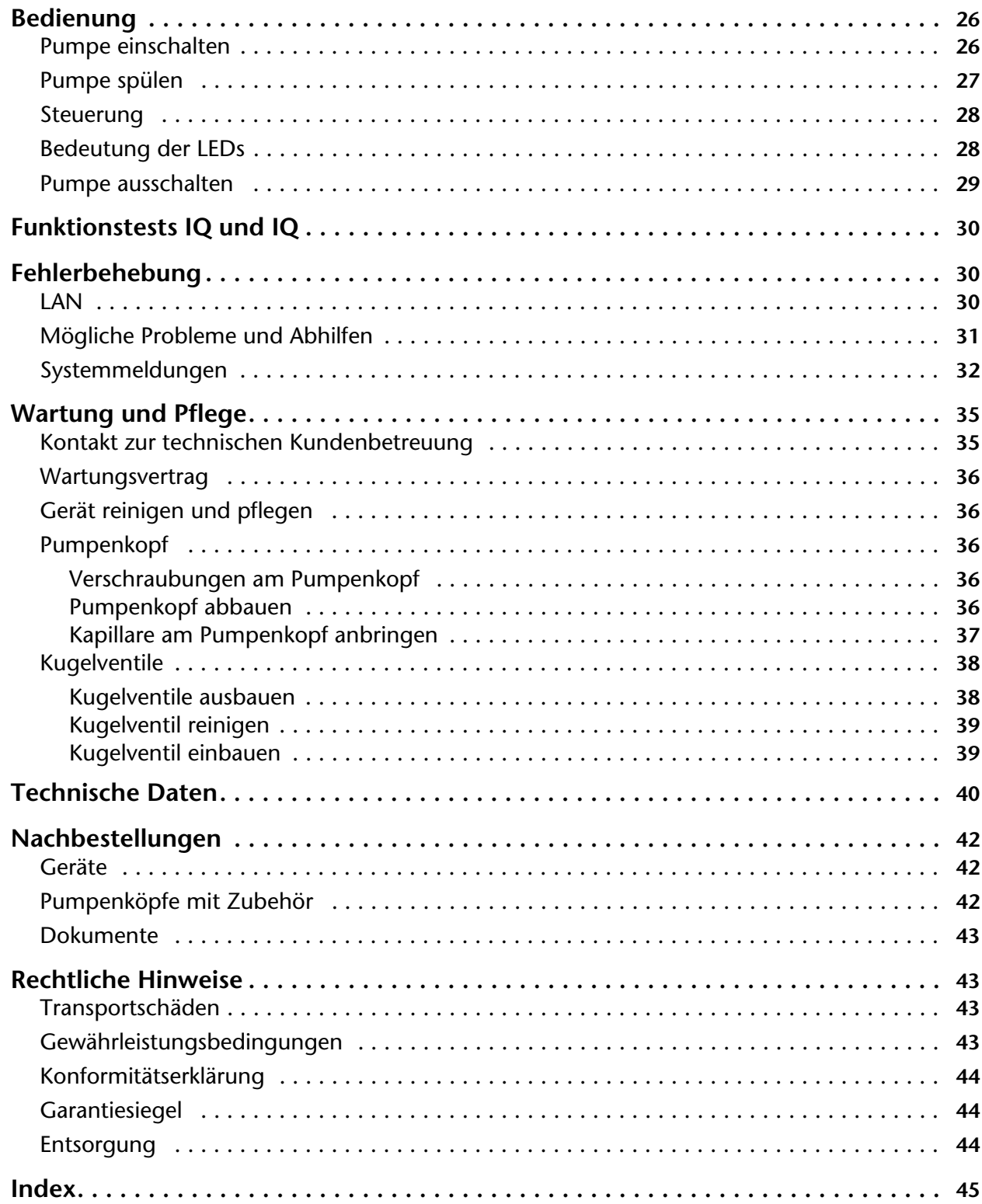

## <span id="page-3-0"></span>**Bestimmungsgemäße Verwendung**

<span id="page-3-2"></span>**Hinweis:** Das Gerät ausschließlich in Bereichen der bestimmungsgemäßen Verwendung einsetzen. Andernfalls können die Schutz- und Sicherheitseinrichtungen des Geräts versagen.

## <span id="page-3-1"></span>**Geräteübersicht**

Die P 2.1L ist eine selbstansaugende Pumpe mit automatischer Hinterkolbenspülung, für den Einsatz in präparativen HPLC-Systemen.

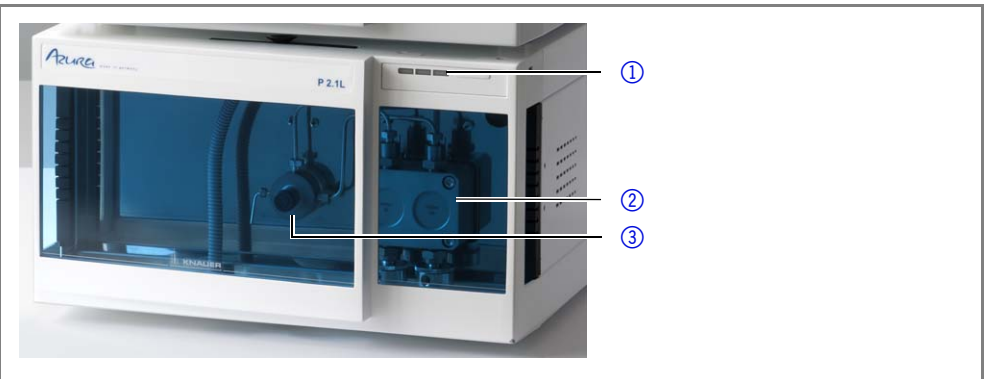

Fig. 1 Pumpe P 2.1L Frontansicht

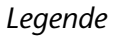

*Legende*

1 Status-LEDs 2 Pumpenkopf 3 Drucksensor

- <sup>1</sup> O linke LED
- 2 mittlere LED
- 3 rechte LED
- 4 Schalter

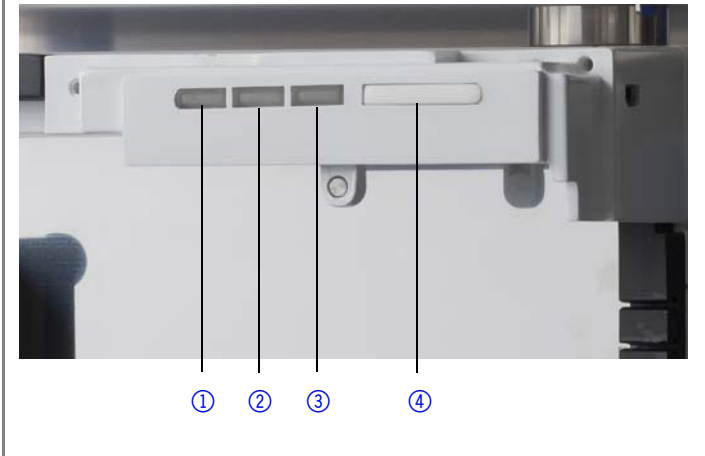

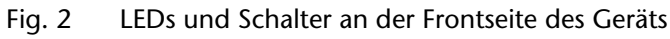

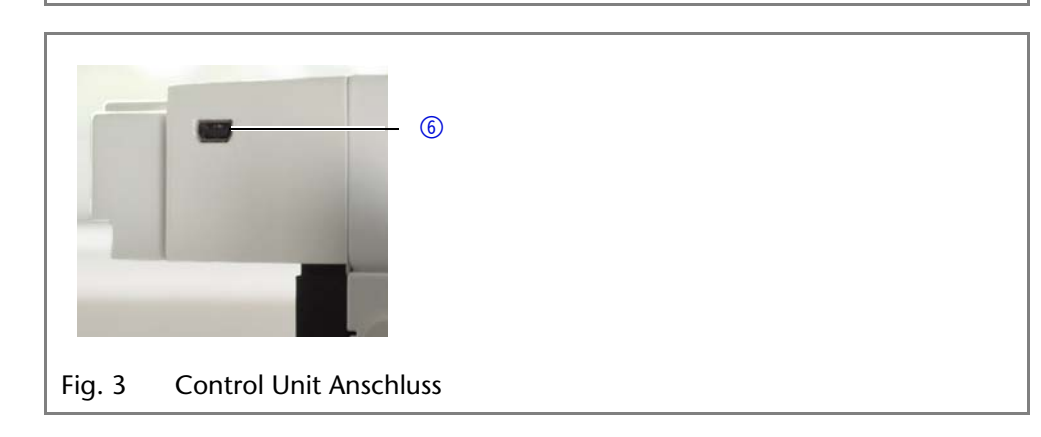

*Legende* <sup>1</sup> USB-Anschluss

#### *Legende*

- 1 Seriennummer
- 2 Stiftleisten
- 3 LAN-Anschluss
- 4 Schnittstelle für den Service
- 5 Netzanschluss mit **Netzschalter**

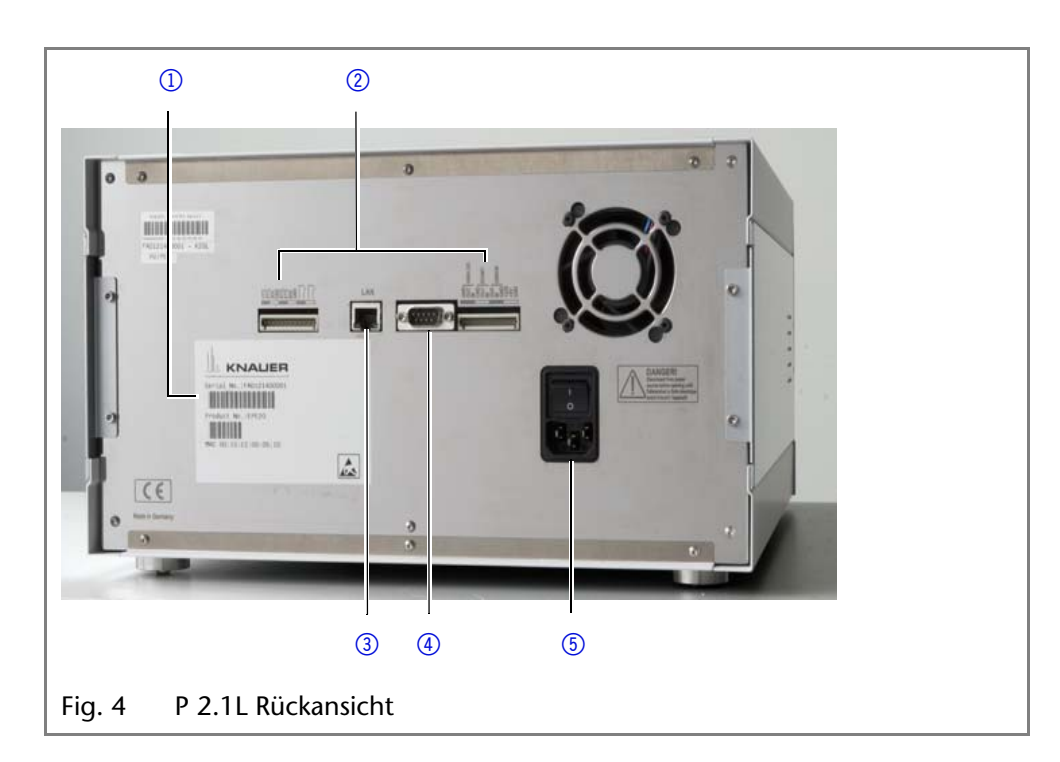

*Einsatzbereich* Als Bestandteil von HPLC-Systemen ermöglicht die P 2.1L die Trennung von Substanzgemischen und Aufreinigung von Substanzen. Alternativ kann sie auch als Einzelgerät verwendet werden. Die Aufgabe der Pumpe ist es, die mobile Phase innerhalb eines chromatographischen Systems zu fördern. Für die Förderung kann zwischen zwei Betriebsarten gewählt werden:

- <span id="page-4-1"></span> Normalbetrieb: Flüssigkeiten mit einer Flussrate von bis zu 1000 ml/min fördern.
- Dosierpumpe: Flüssigkeiten mit dosiertem Fluss fördern.

- *Einsatzort* Im Laborbetrieb ist ein Einsatz in folgenden präparativen Bereichen möglich:
	- Trennung von chiralen Substanzen
	- Trennung von Biomolekülen
	- **Trennung von Feinchemikalien**
	- Trennung von Pharmazeutischen Wirkstoffen (API)

## <span id="page-4-0"></span>**Leistungsspektrum**

Die Aufgabe der Pumpe ist es, Flüssigkeiten zu fördern. Mit dem entsprechenden Pumpenkopf können folgende Maximalwerte erreicht werden:

- Drücke bis 400 bar bei einer Flussrate von 100 ml/min
- Flussraten von 1000 ml/min bei einem Druck von 50 bar

Die P2.1L hat folgende Merkmale:

- Selbstansaugende Pumpe
- Lange Betriebsdauer durch automatische Hinterkolbenspülung.
- Betriebsmodus *Isobar*: Die Pumpe fördert die Flüssigkeiten mit konstantem Druck.
- **Leckmanagement**

- *Optionen* Als Zubehör bietet KNAUER folgende Artikel an:
	- Pumpenköpfe aus Edelstahl.
	- Pumpenköpfe aus Titan für biokompatible Anwendungen.
	- **Display zur Steuerung.**
	- Heiz- bzw. Kühlelemente für den Pumpenkopf.
	- Ventilblock für binäre und ternäre Niederdruckgradienten.

## <span id="page-5-0"></span>**Pumpenköpfe**

Die Pumpe ist mit einer automatischen Erkennung des Pumpenkopfs ausgerüstet. Im Pumpenkopf ist ein RFID-Chip (Radio Frequency Identification) eingebaut. Er dient der Überwachung und Speicherung aller wichtigen Parameter und Einstellungen von Pumpe und Pumpenkopf.

Pumpenköpfe für den Einsatz in präparativen Anwendungen:

- Standardausführung Edelstahl
- Pumpenkopf mit Titan-Einsätzen für biokompatible Anwendungen: 100 ml, 250 ml, 500 ml, 1000 ml

## <span id="page-5-4"></span><span id="page-5-3"></span><span id="page-5-1"></span>**Eluenten**

<span id="page-5-6"></span>Schon die Zugabe kleiner Mengen anderer Substanzen wie Additive, Modifier oder Salze können die Beständigkeit der Materialien beeinflussen.

Die Liste der Eluenten wurde anhand einer Literaturrecherche erstellt und ist eine Empfehlung. In Zweifelsfällen kontaktieren Sie die technische Kundenbetreuung.

### **Geeignete Eluenten**

- Aceton bei 4 °C–25 °C (39,2 °C–77,0 °F)<sup>1</sup>
- $A<sub>c</sub>$  Acetonitril<sup>2</sup>
- Benzol
- **Essigsäureethylester**
- Ethanol:Wasser 80:20 (oder höherer Anteil Wasser)
- Isopropanol
- Methanol
- Phosphatpufferlösungen (0,5 M)
- Toluol
- verdünnte ammoniakalische Lösung
- verdünnte Essigsäure (10–50 %) bei 25 °C
- verdünnte Natronlauge (1 M)
- Wasser
- 1. gültig im angegebenen Temperaturbereich
- <span id="page-5-5"></span>2. nicht in Kombination mit PEEK-Kleinteilen oder PEEK-Kapillaren zu empfehlen

### **Bedingt geeignete Eluenten**

- Dimethylsulfoxid (DMSO)
- Kohlendioxid (flüssiges 99,999 % CO2)
- **E** leicht flüchtige Eluenten
- Methylenchlorid<sup>1</sup>
- **Tetrahydrofuran (THF)**<sup>[1](#page-5-2)</sup>
- verdünnte Phosphorsäure
- <span id="page-5-2"></span>1. nicht in Kombination mit PEEK-Kleinteilen oder PEEK-Kapillaren zu empfehlen

#### **Nicht geeignete Eluenten**

- Chloroform
- **Ethanol**
- Halogenkohlenwasserstoffe, z. B. Freon<sup>®</sup>
- **Hexan/Heptan bei 4 °C–25 °C (39,2 °C–77,0 °F)<sup>1</sup>**
- konzentrierte mineralische und organische Säuren
- **EXEC** konzentrierte Laugen
- **Partikelhaltige Eluenten**
- Perfluorierte Eluenten, z. B. Fluorinert<sup>®</sup> FC-75, FC-40
- <span id="page-6-4"></span><span id="page-6-2"></span>Perfluorierte Polyether, z. B. Fomblin<sup>®</sup>

## <span id="page-6-0"></span>**Lieferumfang**

**Hinweis:** Ausschließlich Ersatzteile und Zubehör von KNAUER oder einer von KNAUER autorisierten Firma dazukaufen.

- Pumpe P 2.1L
- Netzkabel
- Benutzerhandbuch DE EN
- **Installation Qualification-Dokument**
- Beipack AZURA
- Beipack Pumpe

## <span id="page-6-1"></span>**Sicherheit für Anwender**

*Berufsgruppe* Das Dokument richtet sich an Personen, die mindestens eine Ausbildung zum Chemielaboranten oder einen vergleichbaren Ausbildungsweg abgeschlossen haben.

Folgende Kenntnisse werden vorausgesetzt:

- Grundlagenkenntnisse der Flüssigchromatografie
- Kenntnisse über Substanzen, die nur bedingt in der Flüssigchromatografie eingesetzt werden dürfen
- Kenntnisse über die gesundheitlichen Risiken beim Umgang mit Chemikalien
- Teilnahme an der Installation eines Geräts oder einer Schulung durch die Firma KNAUER oder einer von KNAUER autorisierten Firma

Gehören Sie nicht zu dieser oder einer vergleichbaren Berufsgruppe, dürfen Sie die in diesem Benutzerhandbuch beschriebenen Arbeiten auf keinen Fall ausführen. Informieren Sie in diesem Fall Ihre Vorgesetzte oder Ihren Vorgesetzten.

<span id="page-6-3"></span>*Schutzausrüstung* Bei allen Arbeiten an dem Gerät sind die im Labor notwendigen Schutzmaßnahmen zu beachten und folgende Schutzkleidung zu tragen:

- Schutzbrille mit zusätzlichem Seitenschutz
- Schutzhandschuhe
- Laborkittel

### Was ist zu beachten? **Example Sicherheitshinweise**

- Die Umgebungs-, Aufstell- und Anschlussbestimmungen
- Bei der Arbeit mit Lösungsmitteln den Raum immer gut lüften
- Nationale und internationale Vorschriften für das Arbeiten im Labor
- Vom Hersteller empfohlene oder vorgeschriebene Originalersatzteile, Werkzeuge und Eluenten
- Good Laboratory Practice (GLP)
- Unfallverhütungsvorschriften der Unfallkrankenkassen für **Labortätigkeiten**
- Aufreinigung der zu analysierenden Substanzen
- **Einsatz von Inline-Filtern**
- Keine gebrauchten Kapillaren an anderer Stelle im Chromatographiesystem einsetzen
- PEEK-Verschraubungen nur für ein- und denselben Port verwenden oder grundsätzlich neue PEEK-Verschraubungen einsetzen
- Hinweise von KNAUER oder anderer Hersteller zur Säulenpflege beachten

Weitere für Ihre Sicherheit wichtige Themen sind in der folgenden Tabelle alphabetisch sortiert:

- <span id="page-7-0"></span> Entflammbarkeit: Organische Eluenten sind leicht entflammbar. Keine offenen Flammen in der Nähe des Geräts betreiben, da Kapillaren sich aus der Verschraubung lösen können, und dann eventuell leicht entflammbarer Eluent austritt.
- Flaschenwanne: Es besteht die Gefahr eines Stromschlags, falls Eluenten oder andere Flüssigkeiten in das Innere des Geräts gelangen. Deshalb immer eine Flaschenwanne verwenden.
- Flüssigkeitsleitungen: Kapillare und Schläuche so verlegen, dass beim Auftreten von Lecks austretende Flüssigkeiten nicht in darunter angeordnete Geräte eindringen können.
- Lecks: Regelmäßige Sichtkontrolle des Anwenders auf Undichtigkeit im System wird empfohlen.
- Netzkabel: Beschädigte Netzkabel dürfen nicht für den Anschluss der Geräte an das Stromnetz benutzt werden.
- <span id="page-7-1"></span> Selbstentzündung: Ausschließlich Eluenten verwenden, die unter normalen Raumbedingungen eine Selbstentzündungstemperatur höher als 150 °C haben.
- Steckdosenleiste: Beim Anschluss von mehreren Geräten an eine einzige Steckdosenleiste immer die maximal zulässige Stromaufnahme der Geräte beachten.
- <span id="page-7-3"></span> Stromversorgung: Geräte dürfen nur an zugelassene Spannungsquellen angeschlossen werden, deren Spannung mit der zulässigen Spannung des Geräts übereinstimmt.
- <span id="page-7-2"></span> Toxizität: Organische Eluenten sind ab einer bestimmten Konzentration toxisch. Arbeitsraum immer gut belüften! Beim Arbeiten am Gerät Schutzhandschuhe und Schutzbrille tragen!

Das Gerät darf ohne besonderen und zusätzlichen Explosionsschutz nicht in explosionsgefährdeten Bereichen betrieben werden. Weitere Informationen

*Wo darf das Gerät nicht eingesetzt werden?*

*Gerät sicher außer Betrieb nehmen*

erhalten Sie von der technischen Kundenbetreuung von KNAUER. Das Gerät lässt sich jederzeit durch Ausschalten am Netzschalter oder durch

Lösen des Netzanschlusses vollständig außer Betrieb nehmen.

*Gerät öffnen* Gerät ausschließlich von der technischen Kundenbetreuung von KNAUER oder einer von KNAUER autorisierten Firma öffnen lassen.

## <span id="page-8-0"></span>**Signalworte**

Mögliche Gefahren, die von einem Gerät ausgehen können, werden in Personen- oder Sachschäden unterschieden.

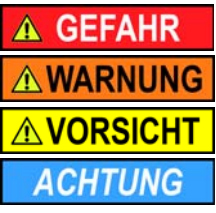

<span id="page-8-3"></span> Lebensgefahr wahrscheinlich (Mittel-)Schwere Verletzungen möglich Leichte Verletzungen möglich Gerätedefekt möglich

## <span id="page-8-1"></span>**Dekontamination**

Die Kontamination von Geräten mit toxischen, infektiösen oder radioaktiven Substanzen ist sowohl in Betrieb, bei der Reparatur, beim Verkauf als auch bei der Entsorgung eines Gerätes eine Gefahr für alle Personen.

### A GEFAHR

### **Lebensgefährliche Verletzung**

Gefahr durch den Kontakt mit toxischen, infektiösen oder radioaktiven Substanzen.

→ Bevor Sie das Gerät entsorgen oder zur Reparatur verschicken, müssen Sie eine fachgerechte Dekontamination durchführen.

Alle kontaminierten Geräte müssen von einer Fachfirma oder selbständig fachgerecht dekontaminiert werden, bevor diese wieder in Betrieb genommen, zur Reparatur, zum Verkauf oder in die Entsorgung gegeben werden. Alle zur Dekontamination verwendeten Materialien oder Flüssigkeiten müssen getrennt gesammelt und fachgerecht entsorgt werden.

*Unbedenklichkeitserklärung* Geräte, die KNAUER ohne Service-Begleitschein (Unbedenklichkeitserklärung) erreichen, werden nicht repariert. Wenn Sie ein Gerät an KNAUER zurückschicken, müssen Sie den ausgefüllten Service-Begleitschein beilegen: <http://www.knauer.net/de/downloads/service.html>

## <span id="page-8-2"></span>**Symbole und Kennzeichen**

Die folgenden Symbole und Kennzeichen befinden sich am Gerät, in der Chromatografiesoftware oder im Benutzerhandbuch.

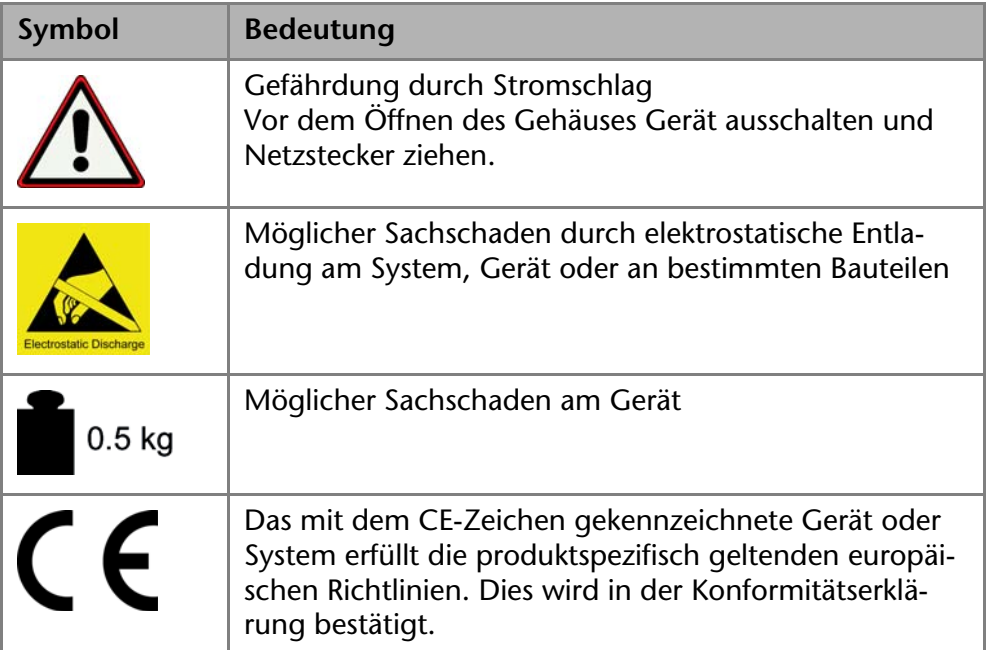

## <span id="page-9-0"></span>**Installation**

Das Kapitel Installation beschreibt diejenigen Handlungen, die Sie vor der Inbetriebnahme durchführen. Wenn bei Ihnen während der Installation Schwierigkeiten auftreten, setzen Sie sich mit der Technischen Kundenbetreuung in Verbindung.

## <span id="page-9-1"></span>**Kontakt**

<span id="page-9-6"></span>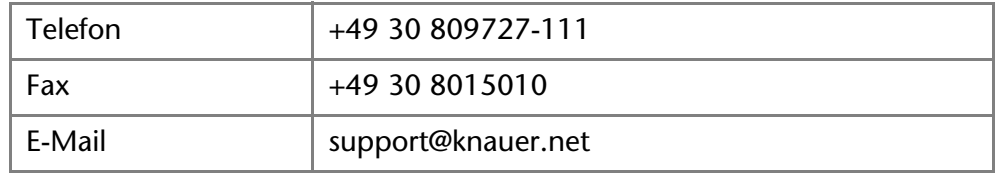

## <span id="page-9-8"></span><span id="page-9-2"></span>**Transport**

Bereiten Sie das Gerät sorgfältig auf den Transport oder die Lagerung vor. Wenn Sie das Gerät zur Reparatur an KNAUER verschicken wollen, legen Sie den Servicebegleitschein bei, der zum Download auf der Website bereitsteht.

Berücksichtigen Sie für einen sicheren Transport das Gewicht und die Maße des Geräts (siehe Technische Daten).

### **AVORSICHT**

### **Quetschung**

Beschädigung von hervorstehenden Bauteilen beim Tragen, Aufstellen und Installieren möglich. Das Gerät könnte herunter fallen und dabei Verletzungen verursachen.

→ Umfassen Sie das Gerät seitlich mittig zum Tragen oder Verschieben.

<span id="page-9-5"></span>Das Gerät seitlich am Gehäuse umfassen und aus der Verpackung heben. Heben Sie das Gerät nicht an der Frontseite oder an der Leckwanne hoch.

## <span id="page-9-3"></span>**Einsatzort**

### <span id="page-9-7"></span><span id="page-9-4"></span>**Anforderungen**

Folgende Anforderungen müssen bei der Wahl des Einsatzortes berücksichtigt werden:

### **ACHTUNG**

### **Gerätedefekt**

Sonneneinstrahlung und mangelnde Belüftung verursachen die Überhitzung des Gerätes und führen zu Geräteausfällen.

- → Schützen Sie das Gerät vor Sonneneinstrahlung.
- → Lassen Sie Platz für die Luftzirkulation: mindestens 15 cm auf der Rückseite und 10 cm zu jeder Seite.

**Hinweis:** Fehlfunktion des Lecksensors möglich, falls das Gerät auf einer geneigten Arbeitsfläche steht. Die waagerechte Ausrichtung des Geräts mit einer Wasserwaage prüfen.

- das Gerät auf eine ebene und gerade Fläche stellen
- vor starkem Luftzug schützen
- Gewicht 19 kg
- Abmaße (Breite x Höhe x Tiefe)  $361 \times 201 \times 523$  mm
- Stromversorgung 100 240 V DC
- Luftfeuchtigkeit < 90 %, nicht kondensierend
- **Temperatur**  $4 40 \degree C / 39.2 104 \degree F$

### <span id="page-10-0"></span>**Stromversorgung**

Das Gerät ist für den Betrieb an öffentlichen Wechselspannungsnetzen von 100 – 240 Volt vorgesehen.

- *Netzkabel* Für den Anschluss ausschließlich das mitgelieferte Netzkabel verwenden. Defekte Netzkabel ausschließlich durch Zubehör von KNAUER ersetzen. Verwenden Sie ausschließlich für Ihr Land zugelassene Netzkabel.
- *Netzstecker* Halten Sie den Netzstecker auf der Geräterückseite frei zugänglich, damit das Gerät vom Stromnetz getrennt werden kann.

### <span id="page-10-1"></span>**Auspacken**

Karton und Verpackung sorgfältig lagern. Beiliegende Packliste für spätere Nachbestellungen sicher aufbewahren.

*Werkzeug* Cuttermesser

### **AVORSICHT**

#### **Quetschung**

Beschädigung von hervorstehenden Bauteilen beim Tragen, Aufstellen und Installieren möglich. Das Gerät könnte herunter fallen und dabei Verletzungen verursachen.

- → Umfassen Sie das Gerät seitlich mittig zum Tragen oder Verschieben.
- *Vorgehensweise* 1. Karton auf Transportschäden prüfen. Im Fall einer Beschädigung die technische Kundenbetreuung kontaktieren und den Spediteur informieren.
	- 2. Verpackung so aufstellen, dass die Schrift am Etikett richtig herum steht. Klebeband mit einem Cuttermesser durchtrennen. Verpackung öffnen.
	- 3. Schaumstoffauflage abheben. Zubehörteile und Handbuch herausnehmen.
	- 4. Zubehörteile aus der Tüte nehmen. Lieferumfang überprüfen. Im Fall einer unvollständigen Lieferung die technische Kundenbetreuung kontaktieren.
	- 5. Gerät von unten umfassen und aus der Verpackung heben. Nicht an der Frontabdeckung oder der Leckwanne festhalten.
	- 6. Schaumstoffteile seitlich vom Gerät abnehmen.
	- 7. Gerät auf Transportschäden prüfen. Im Fall einer Beschädigung die technische Kundenbetreuung kontaktieren.
	- 8. Gerät am Aufstellort platzieren.
	- 9. Schutzfolien abziehen.

## <span id="page-10-3"></span><span id="page-10-2"></span>**Hinterkolbenspülung anschließen**

Die Spülung des Hinterkolbenraums entfernt Salze und andere Verunreinigungen aus dem Bereich hinter den Dichtungen. Dafür muss eine Spülflasche mit der Spülpumpe und dem Pumpenkopf verbunden werden. Die Verbindung zwischen Pumpenkopf und Spülpumpe wird werkseitig vorgenommen.

#### Installation 13

*Funktionsprinzip* Die Hinterkolbenspülung spült den Hinterkolbenraum des Pumpenkopfs automatisch beim Einschalten und im Dauerbetrieb.

- Beim Einschalten: 30 Sekunden lang wird der Hinterkolbenraum automatisch gespült.
- Im Dauerbetrieb: Alle 60 Minuten wird der Hinterkolbenraum automatisch für 30 Sekunden gespült.

*Kennzeichnung* Einlass und Auslass der Spülpumpe befinden sich auf der Vorderseite des Geräts.

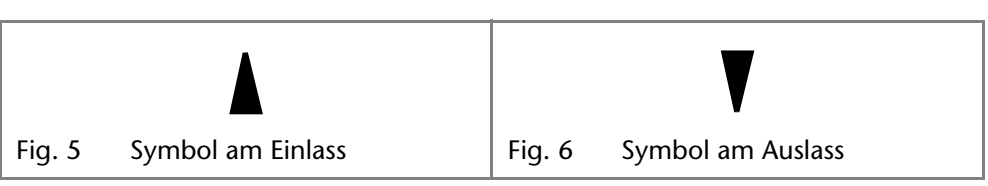

- *Spüllösung* Geeignete Spüllösungen für die Hinterkolbenspülung sind:
	- Wasser
	- **Gemisch aus 80 % Wasser und 20 % Ethanol**
	- **I**sopropanol

**Hinweis:** KNAUER empfiehlt, reines Isopropanol als Spüllösung für die Hinterkolbenspülung zu benutzen.

### **ACHTUNG**

### **Bauteildefekt**

Beschädigung des Pumpenkopfes durch zu stark angezogene Kapillarverschraubung möglich. Drehmoment der Verschraubung beachten.

- **→ Verwenden Sie 5 Nm für Edelstahlverschraubungen.**
- **→ Verwenden Sie 1 Nm für PEEK-Verschraubungen.**

**Hinweis:** PEEK-Verschraubungen können bis zu einem Druck von 400 bar für 1/16" und 200 bar für 1/8" verwendet werden.

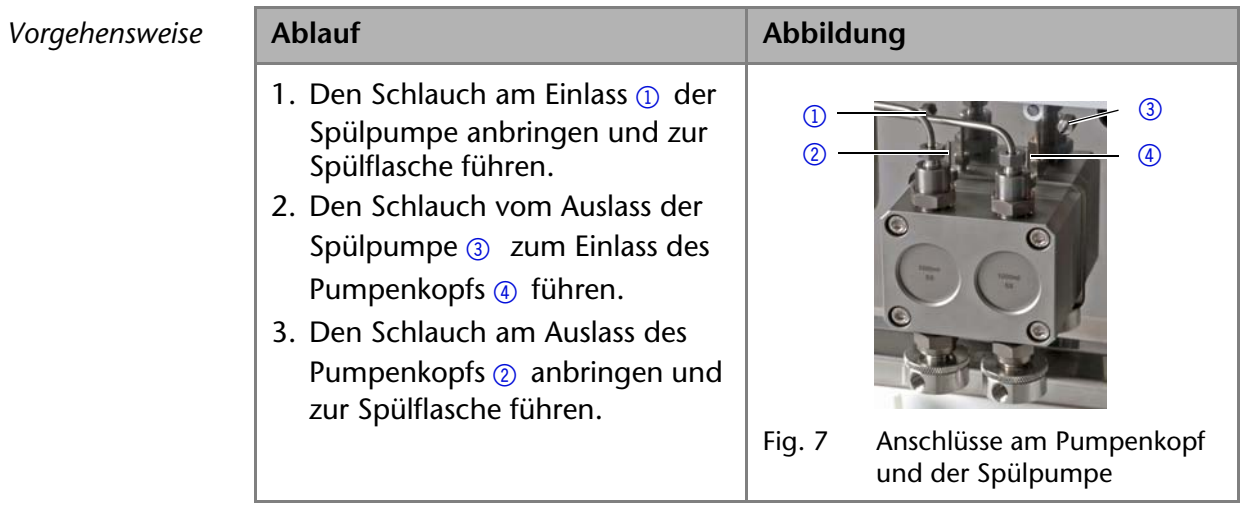

## <span id="page-11-0"></span>**Eluenteneinlass**

Die Eluentenleitungen werden mit dem Eluenteneinlass am Pumpenkopf angeschlossen. Bevor die Eluentenleitungen angeschlossen werden, wird der Eluenteneinlass am Pumpenkopf befestigt.

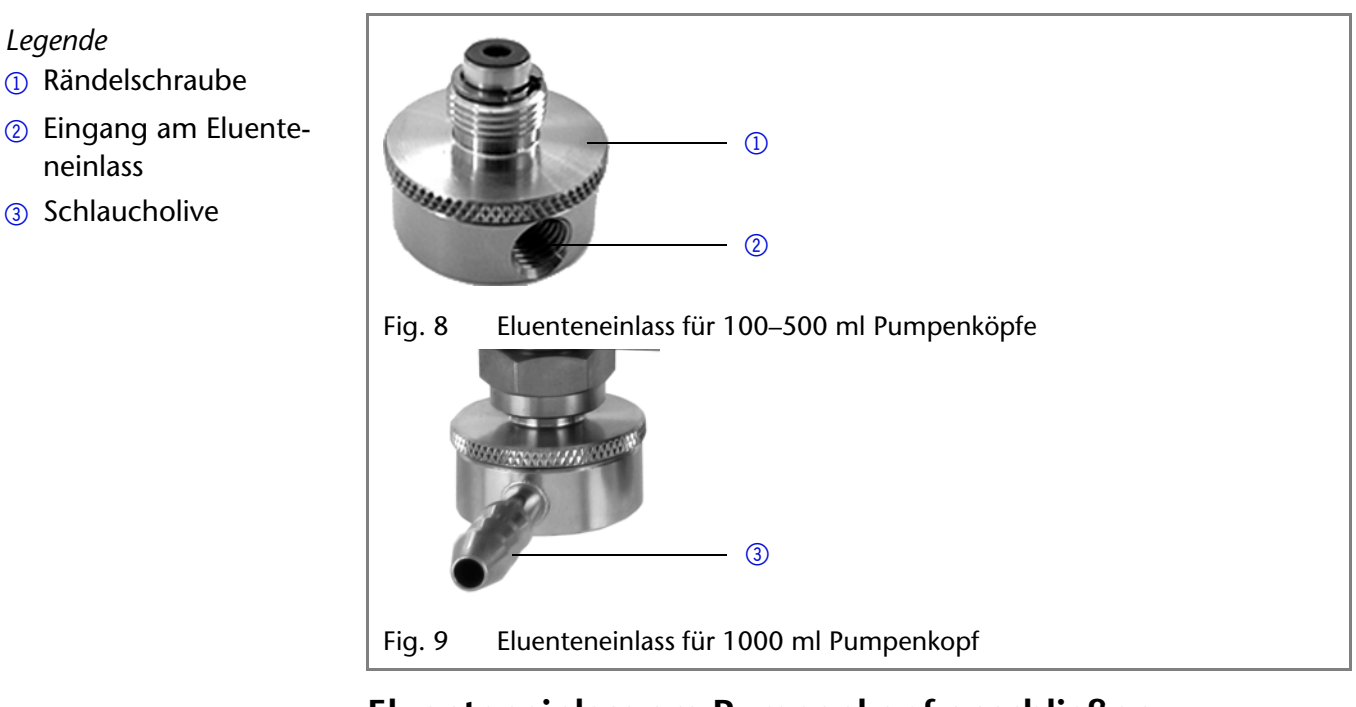

## <span id="page-12-0"></span>**Eluenteneinlass am Pumpenkopf anschließen**

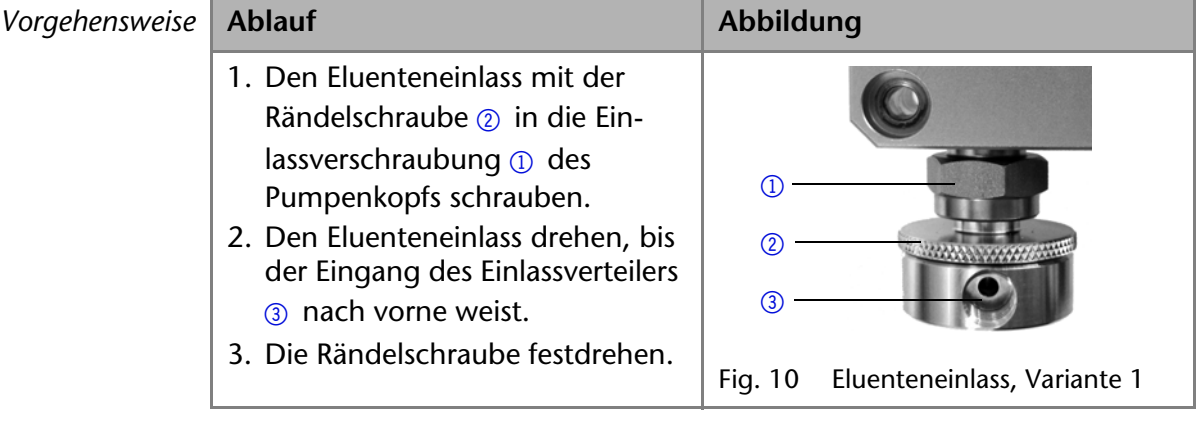

### <span id="page-12-1"></span>**Eluentenleitung anbringen**

*Voraussetzung* Der Eluenteneinlass wurde angeschlossen. **Hinweis:** Beim Anschluss von 100 ml–500 ml Pumpenköpfen darauf achten, dass die zugespitzte Seite des Schneidrings zur Befestigungsschraube des Teflonschlauchs zeigt.

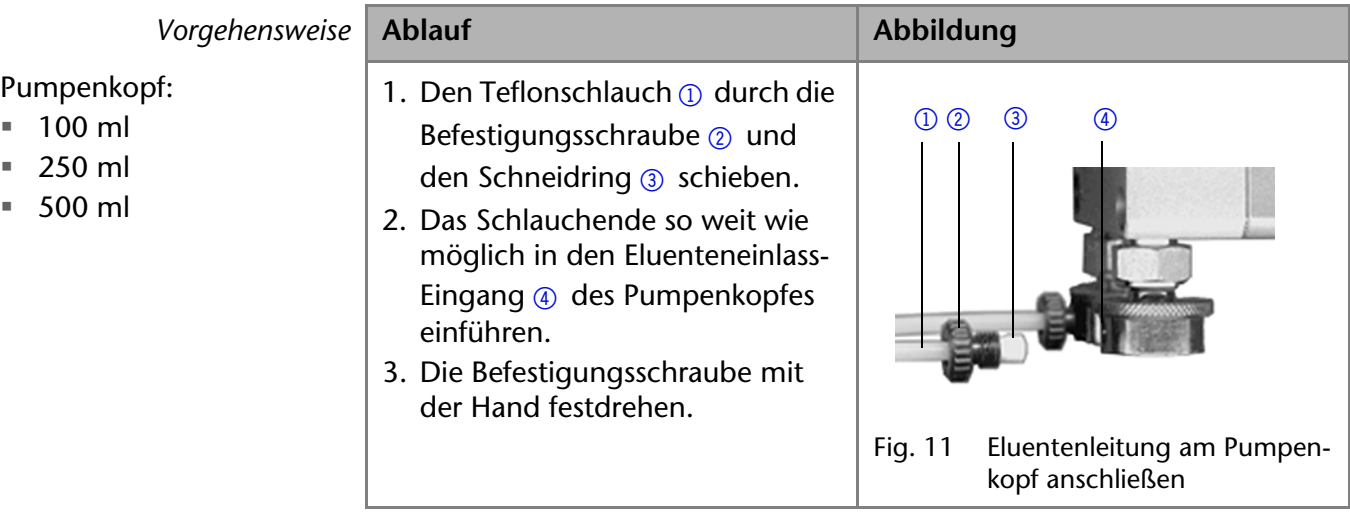

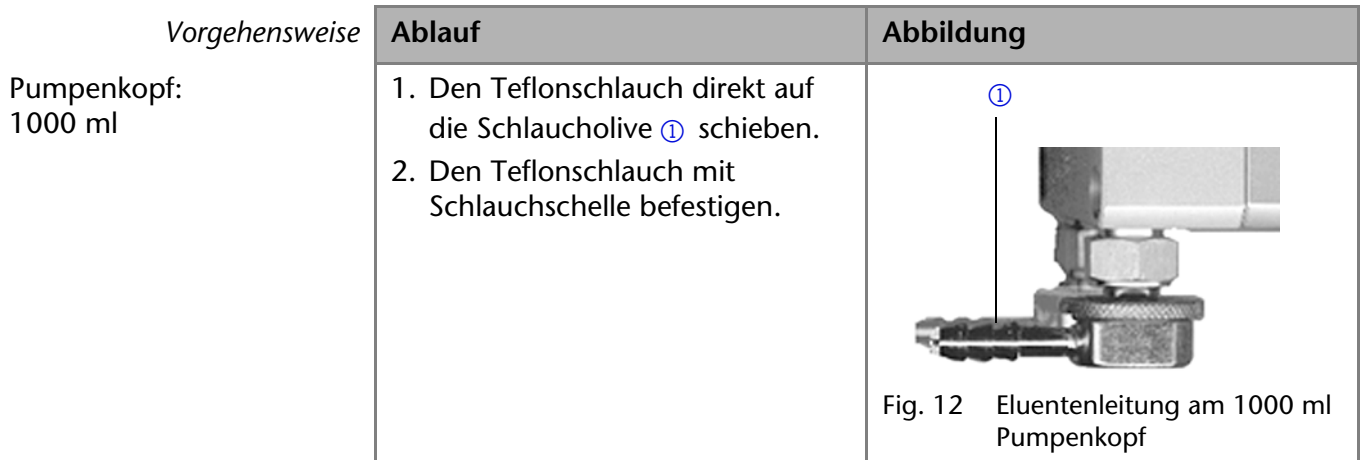

*Nächste Schritte* Prüfen Sie, ob die Anschlüsse und Leitungen dicht sind.

## <span id="page-13-0"></span>**Pumpe für den NDG-Betrieb umrüsten**

Mit dem Ventilblock wird das HPLC-System zu einem NDG-System (Niederdruckgradient) umgerüstet. Dafür muss an der Vorderseite der Pumpe der Ventilblock angebaut werden. Es gibt 2 Typen von Ventilblöcken:

*Typen* Ternärer Ventilblock für Flussraten von 10 – 250 ml/min

Binärer Ventilblock für Flussraten von 10 – 800 ml/min

**Hinweis:** Es wird empfohlen, den binären Ventilblock für Flussraten im Bereich von 100 – 800 ml/min einzusetzen.

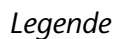

- 1 Ventilblock
- 2 Schraube mit Dichtungsring

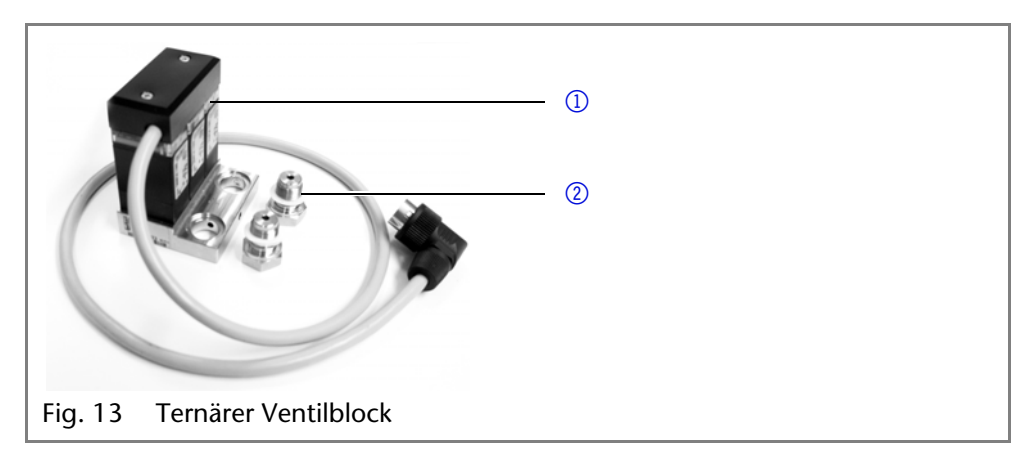

Die Frontabdeckung kann mit montierten Ventilblock nicht verwendet werden.

### <span id="page-13-1"></span>**Ventilblock anbauen**

- Voraussetzung **=** Die Pumpe wurde ausgeschaltet.
	- Der Netzstecker wurde gezogen.

- *Werkzeug* Maulschlüssel, Schlüsselweite 17
	- Drehmomentschlüssel

**Hinweis:** Dichtungen immer paarweise auf beide Befestigungsschrauben legen.

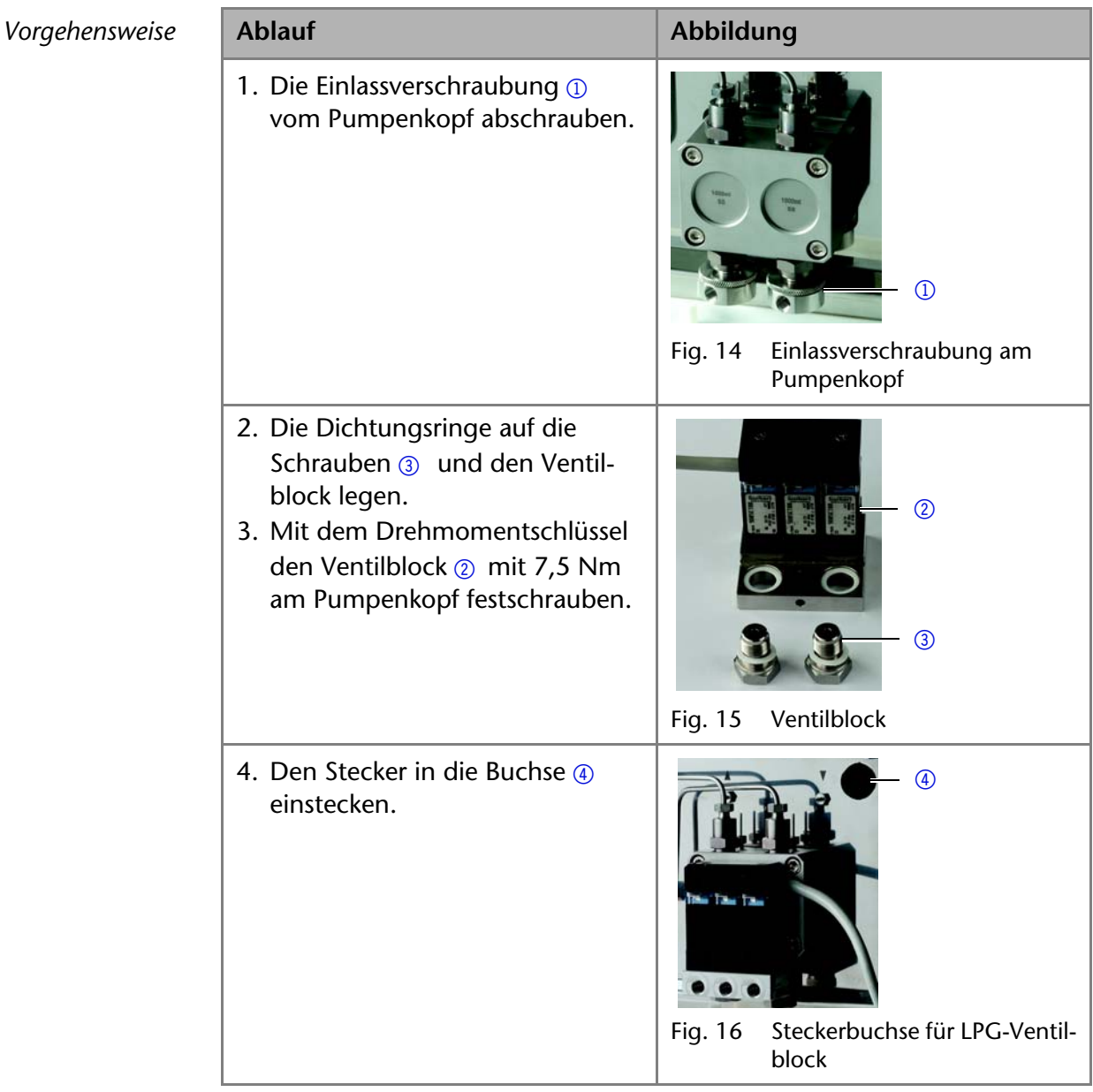

### <span id="page-14-0"></span>**Eluentenleitung am Ventilblock anschließen**

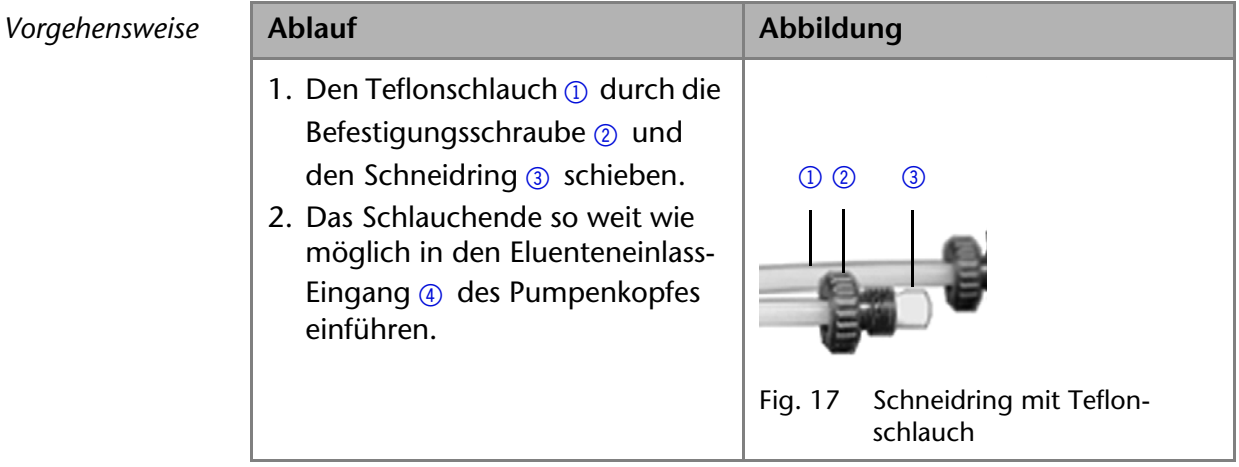

- 3. Die Befestigungsschraube mit der Hand festdrehen.
- 4. Den nicht benutzten Einlass mit einer Blindverschraubung verschließen.

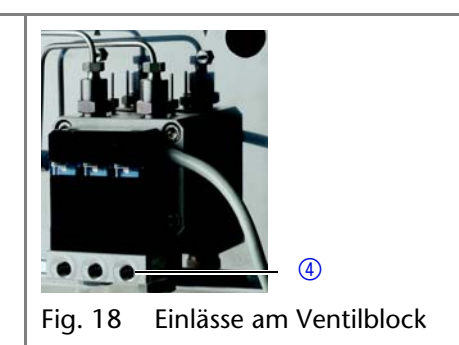

*Nächste Schritte* Schließen Sie den Stecker des Ventilblocks an.

### <span id="page-15-0"></span>**Pumpe entlüften**

*Werkzeug* Spritze

*Voraussetzung* Die Kapillaren wurden angeschlossen.

### **ACHTUNG**

### **Säulendefekt**

Beschädigung der Säule beim Entlüften möglich

- **→ Öffnen Sie die Entlüftungsschraube.**
- Entfernen Sie die Säule.

**Hinweis:** Bevor die Pumpe verwendet werden kann, muss sie entlüftet werden.

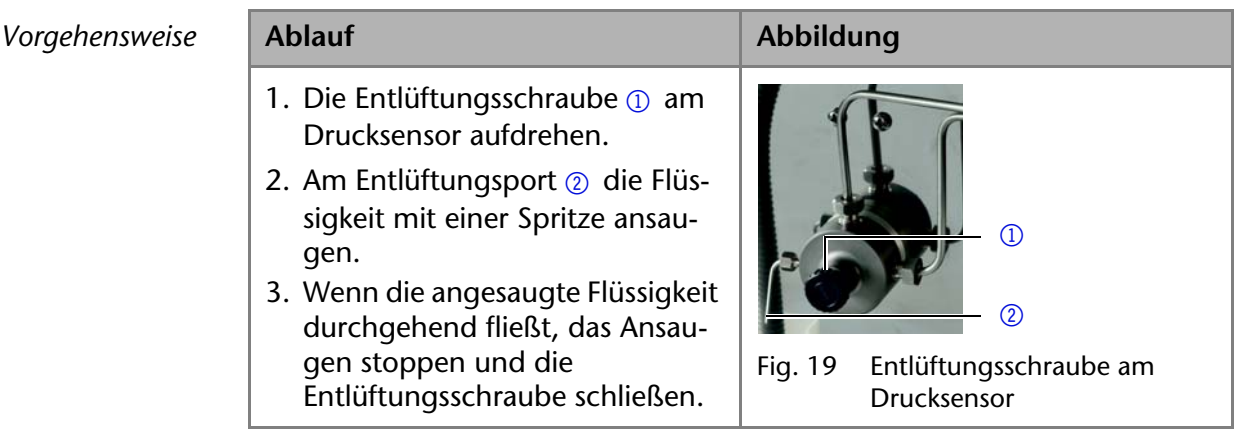

*Ergebnis* Keine Luftblasen im Pumpenkopf und in den Kapillaren.

## <span id="page-15-1"></span>**Leckmanagement**

Das Leckmanagement setzt sich aus einem Lecksensor und einem Drainagesystem zusammen. Das Drainagesystem sorgt dafür, dass ausgetretene Flüssigkeiten automatisch in einen Abfallbehälter fließen. Wenn sich zu viel Flüssigkeit ansammelt, blinkt die rote LED am Gerät. Das Gerät und die Datenaufnahme über die Chromatographie-Software werden gestoppt.

*Voraussetzung* Die Frontabdeckung wurde abgenommen.

*Vorgehensweise* **Ablauf Abbildung** 1. Den Trichter  $\Omega$  in die mittlere Öffnung der Kapillarführung  $\oslash$ stecken. Fig. 20 Trichter mit Kapillarführung  $\overline{1}$   $\overline{2}$ 

| Vorgehensweise | <b>Ablauf</b>                                                                                                    | Abbildung                                                         |
|----------------|----------------------------------------------------------------------------------------------------|-------------------------------------------------------------------|
|                | 2. Die Schlauchstutzen 4 an der<br>langen Seite in den Drainages-<br>chlauch $\circled{3}$ stecken.                                                                                                    | $\circled{3}$<br>$\circled{4}$                                    |
|                |                                                                                                    | Drainageschlauch mit<br>Fig. 21<br>Schlauchstutzen                |
|                | 3. Die Schlauchstutzen an den<br>Trichter stecken.<br>4. Den Drainageschlauch mit dem<br>Schlauchstutzen <sub>5</sub> an der Leck-<br>wanne verbinden.                                                                     | $\circledS$<br>Fig. 22<br>Drainageschlauch am Gerät<br>befestigen |
|                | 5. Am untersten Gerät den Abfalls-<br>tutzen 6 befestigen.<br>6. Den Abfallschlauch am Abfalls-<br>tutzen befestigen und mit dem<br>Abfallbehälter verbinden.<br>7. Den Abfallbehälter unterhalb<br>der Geräte aufstellen. | $\circledast$<br>Leckwanne mit Abfallstutzen<br>Fig. 23           |

*Nächste Schritte* Befestigen Sie die Frontabdeckung.

## <span id="page-17-0"></span>**Fernsteuerung**

Die Fernsteuerung der Pumpe wird über die Anschlussleiste ausgeführt. Zwei Anschlussleisten befinden sich auf der Rückseite.

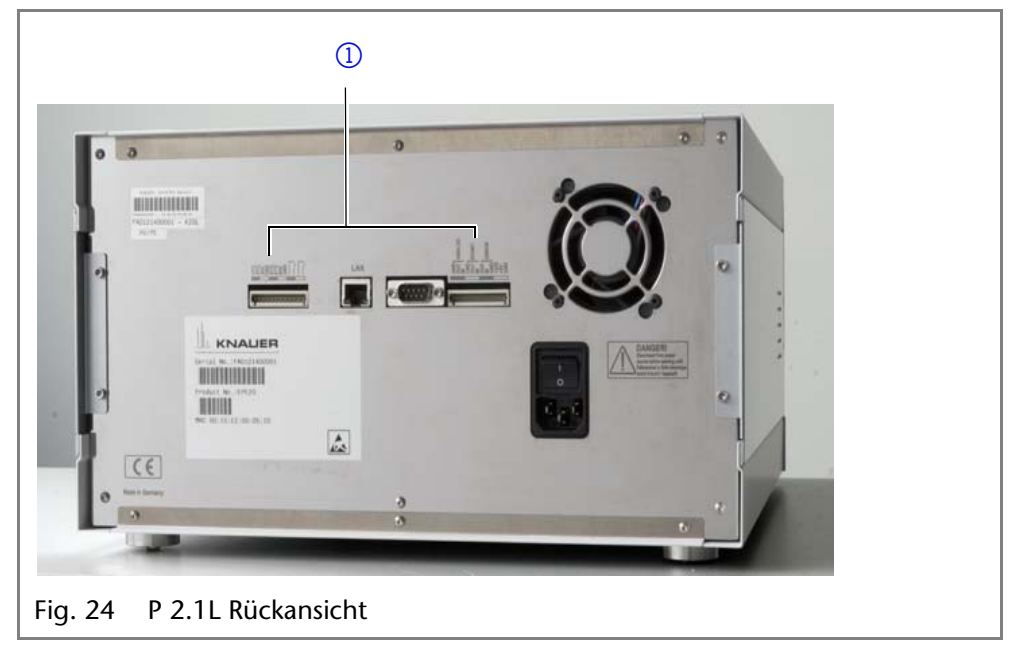

### <span id="page-17-3"></span><span id="page-17-2"></span><span id="page-17-1"></span>**Anschlussleiste** *Remote*

- Empfang von Start-, Steuer- und Error-Signalen externer Geräte
- Senden von Start-, Steuer- und Error-Signalen an externe Geräte

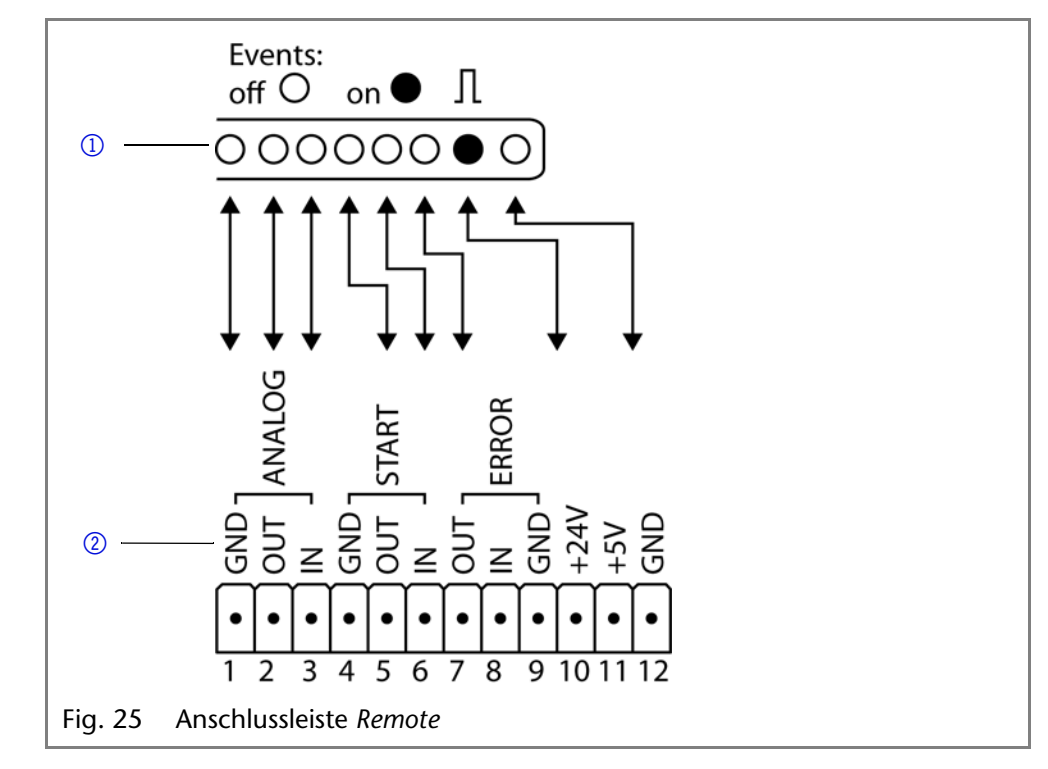

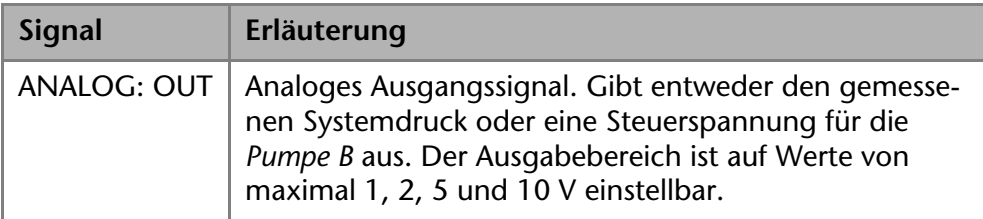

### *Legende* <sup>1</sup> Anschlussleisten

*Legende* <sup>1</sup> Anzeige

2 Anschlussleiste *Remote*

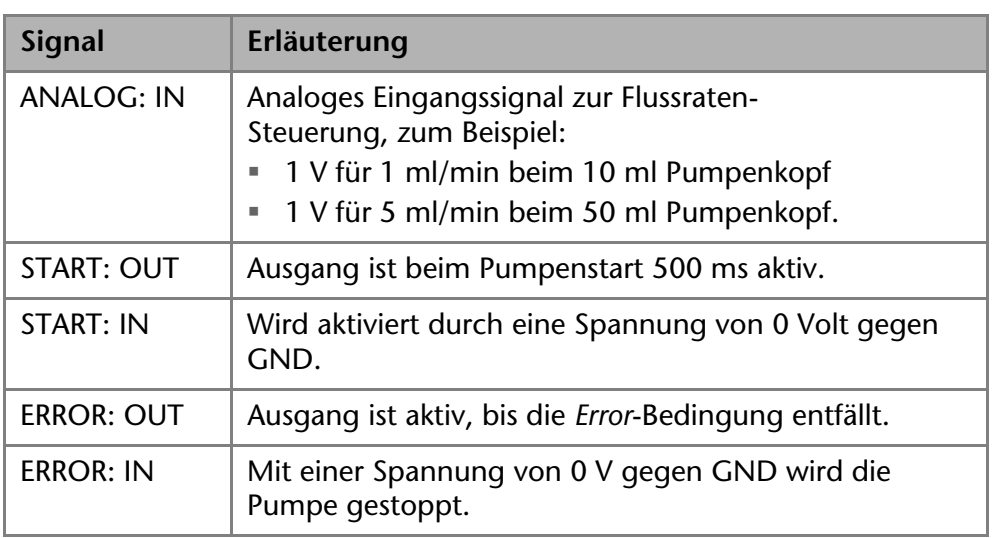

### <span id="page-18-1"></span><span id="page-18-0"></span>**Anschlussleiste** *Events*

Bei bestimmten Anlässen oder zu Testzwecken kann die manuelle Eingabe dieser Signale zweckmäßig sein:

- Senden von Steuersignalen *(Events)* an externe Geräte
- Öffnen und Schließen von Kontakten
- Aktivierung von 500 ms-Impulsen

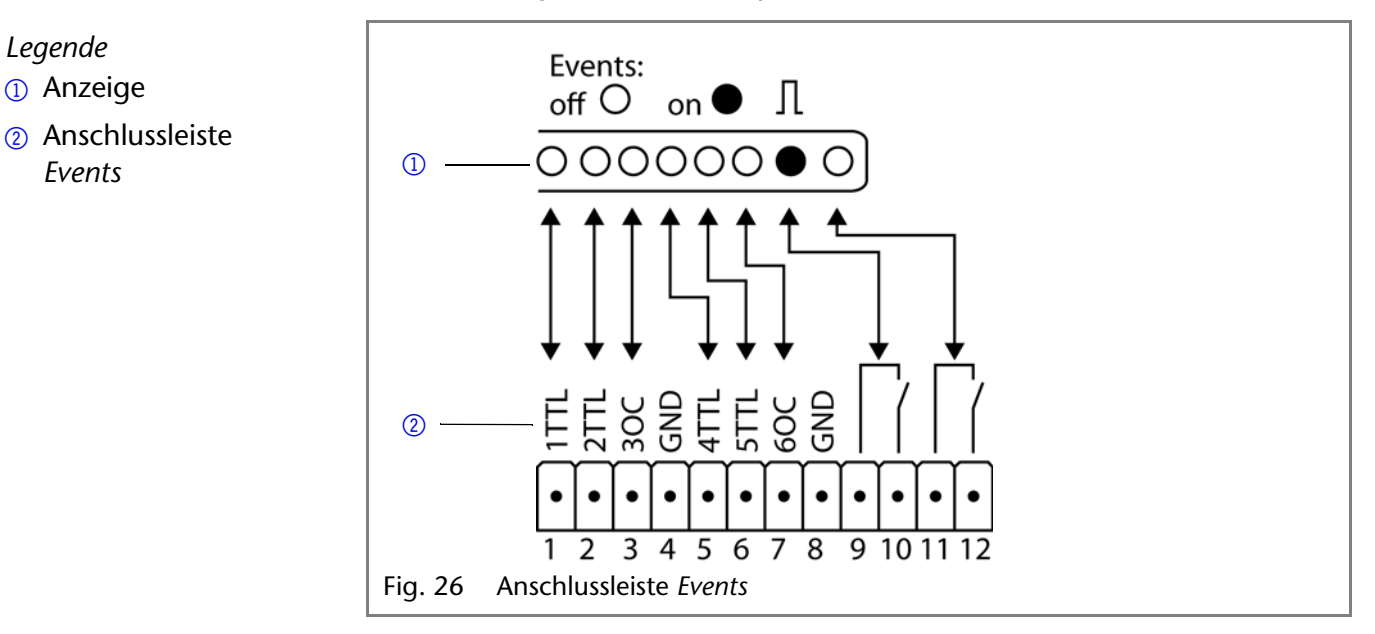

 $Belegung$ 

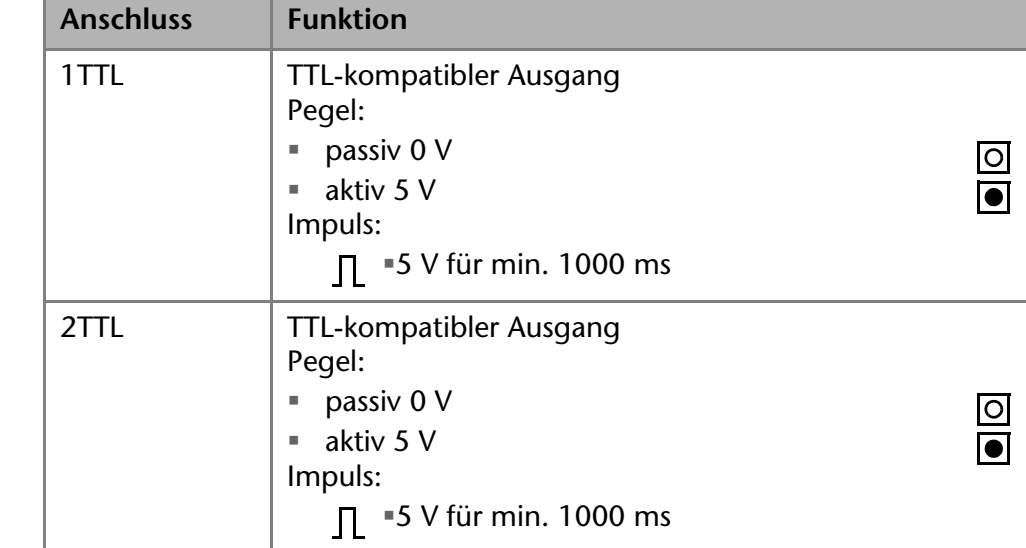

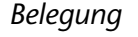

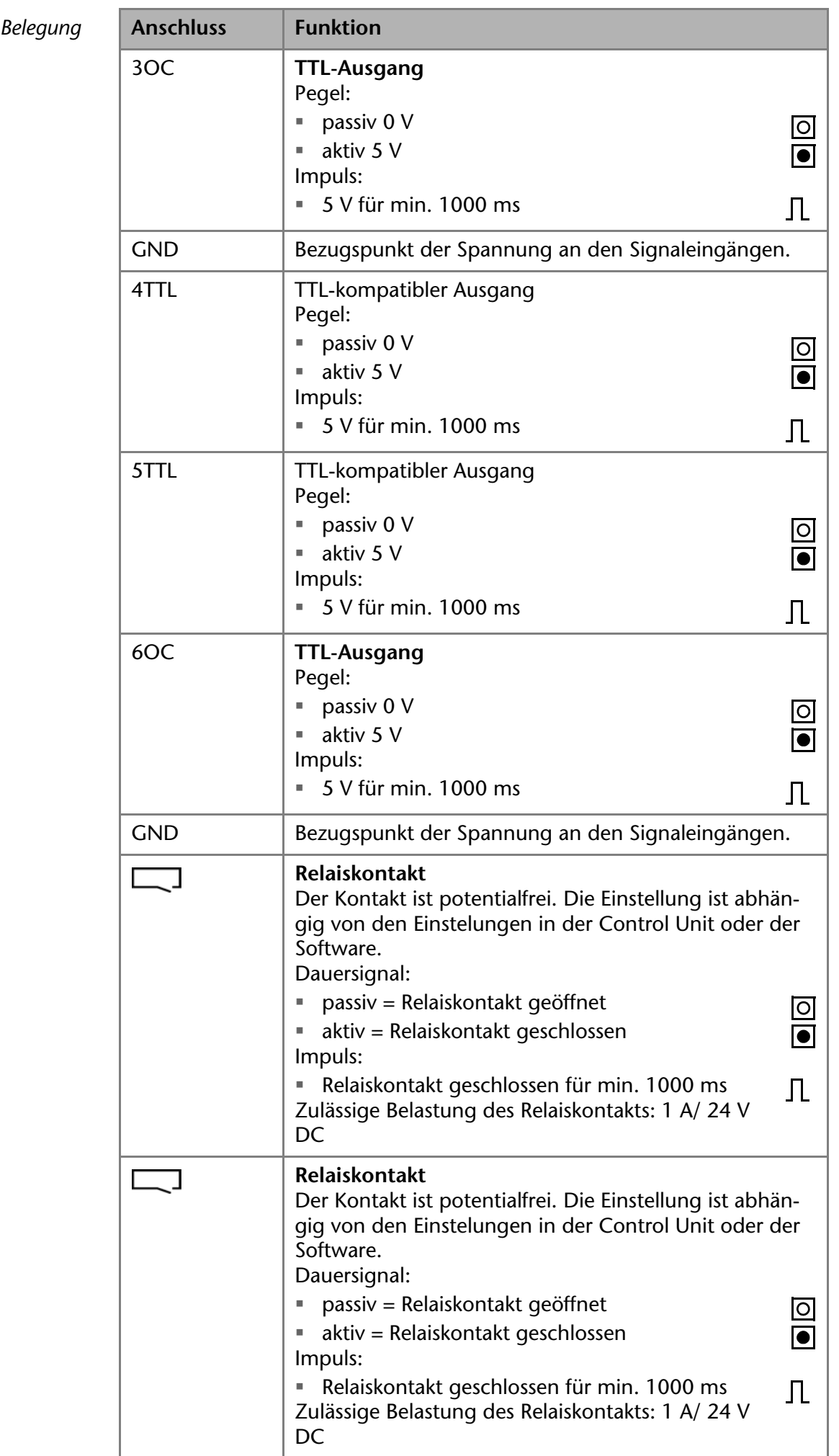

 $Belegung$ 

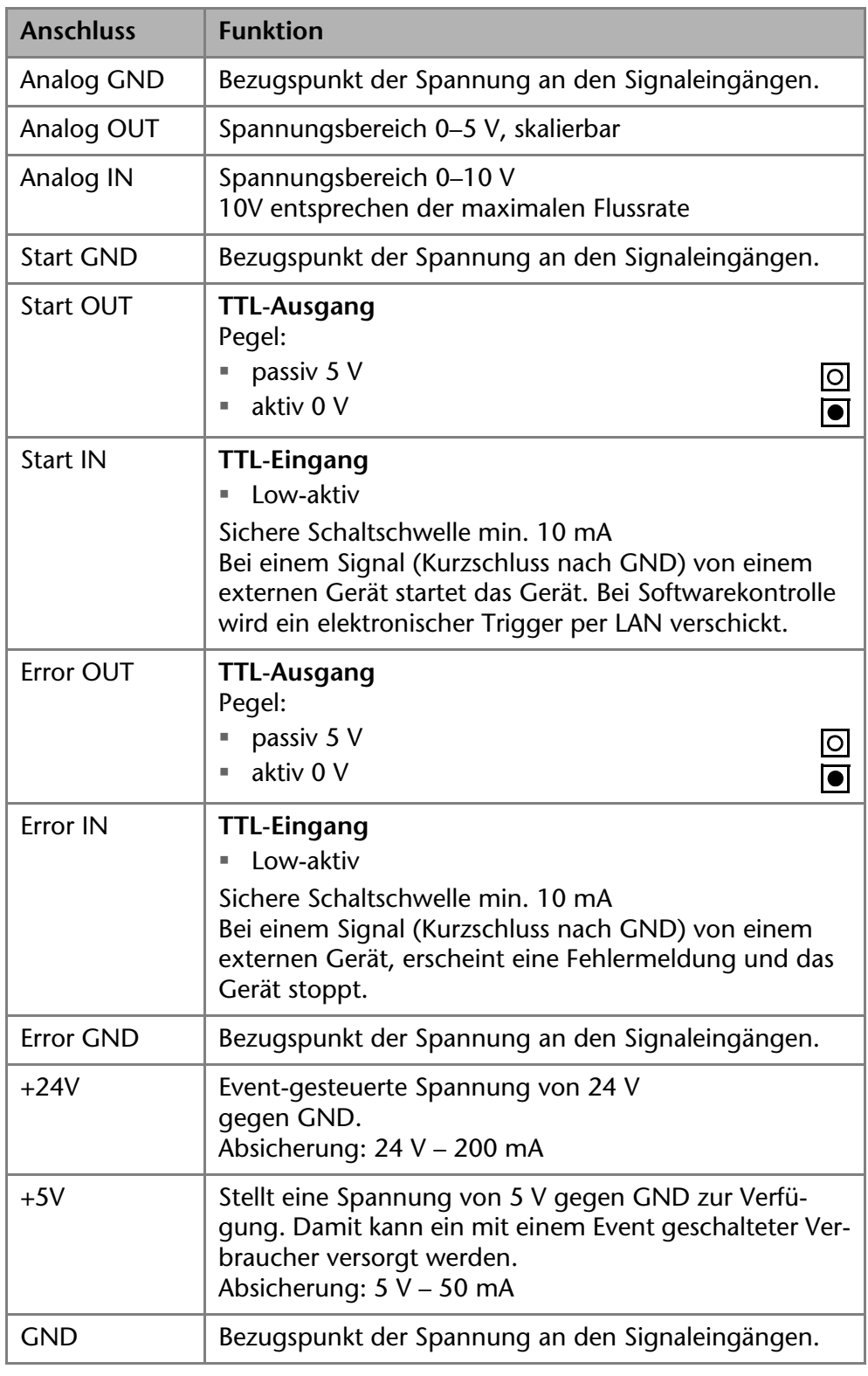

### <span id="page-20-0"></span>**Anschlussleiste verkabeln**

Um ein Gerät durch ein anderes Gerät anzusteuern, wird die Anschlussleiste verwendet. Um Geräte fernzusteuern, müssen Sie die Kabel an den Stecker anschließen. Über die einzelnen Anschlüsse werden Steuersignale übertragen.

*Voraussetzung* Das Gerät wurde ausgeschaltet.

- - Der Netzstecker wurde gezogen.

*Werkzeug* Hebeldrücker

### **ACHTUNG**

### **Elektronikdefekt**

Ein Kurzschluss tritt auf, wenn Kabel an die Anschlussleiste eines eingeschalteten Geräts angeschlossen werden.

- → Schalten Sie das Gerät aus, bevor Sie Kabel anschließen.
- **→ Ziehen Sie den Netzstecker.**

### **ACHTUNG**

### **Elektronikdefekt**

Zerstörung der Elektronik durch elektrostatische Entladung.

- $\rightarrow$  Tragen Sie ein geerdetes Armband.
- *Ablauf* 1. Die Federleiste 3 auf eine Unterlage legen.
	- 2. Den Hebeldrücker  $\textcircled{1}$  in die Öffnung auf der Oberseite stecken und nach unten drücken.
	- 3. Den Hebeldrücker gedrückt halten und die Kabel <sup>2</sup> in die Vorderseite einführen. Danach den Hebeldrücker herausziehen.

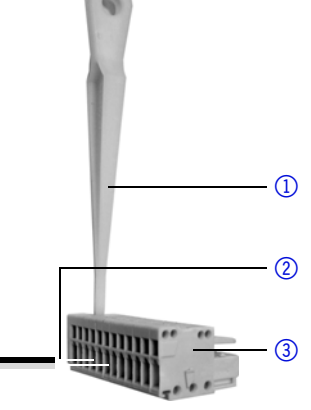

*Nächste Schritte* Prüfen Sie, ob die Kabel fest verbunden sind. Die Federleiste auf die Anschlussleiste drücken. Beenden Sie die Installation. Nehmen Sie danach das Gerät in Betrieb.

## <span id="page-21-0"></span>**Anschluss an den Computer**

Der Anschluss an den Computer wird innerhalb eines lokalen Netzwerks über den LAN-Anschluss an den Router vorgenommen. Der LAN-Anschluss befindet sich auf der Rückseite.

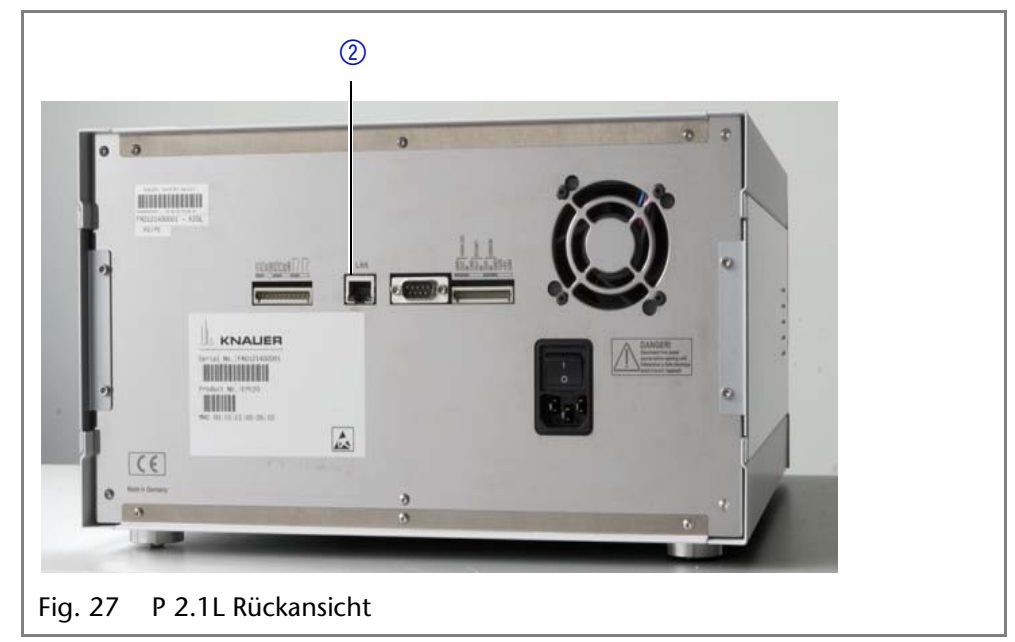

<span id="page-21-2"></span><span id="page-21-1"></span>Dieses Kapitel beschreibt, wie ein Chromatographiesystem zu einem lokalen Netzwerk (LAN) aufgebaut wird und wie das LAN durch einen Netzwerkadministrator zum Datenaustausch an ein Firmennetzwerk angeschlossen werden kann. Die Beschreibung gilt für das Betriebssystem Windows® und alle gängigen Router.

*Legende* 1 LAN-Anschluss

#### 24 Installation

**Hinweis:** Um ein LAN aufzubauen, wird die Verwendung eines Routers empfohlen. Das heißt, dass folgende Schritte erforderlich sind:

- *Ablauf* 1. Am Computer in der Systemsteuerung die LAN-Eigenschaften prüfen.
	- 2. Den Router mit den Geräten und dem PC verkabeln.
	- 3. Am Computer den Router für das Netzwerk einrichten.
	- 4. Die Chromatografiesoftware vom entsprechenden Datenträger installieren.
	- 5. Die Geräte einschalten und Chromatografiesoftware starten.

### <span id="page-22-3"></span><span id="page-22-0"></span>**LAN-Eigenschaften einstellen**

Im LAN wird ausschließlich ein Server (im Regelfall der Router) verwendet, von dem die Geräte automatisch ihre IP-Adresse im Netzwerk beziehen.

- *Voraussetzung* In Windows® sind Energiesparfunktionen, Ruhezustand, Standby-Funktion und Bildschirmschoner ausgeschaltet.
	- Wenn eine "USB to COM"-Box verwendet wird, muss im Gerätemanager die Einstellung "Computer kann das Gerät ausschalten, um Energie zu sparen" für alle USB-Hosts deaktiviert werden.
	- Nur Windows 7: Für den Netzwerkadapter im Gerätemanager die Einstellung "Computer kann das Gerät ausschalten, um Energie zu sparen" deaktivieren.
- *Vorgehensweise* 1. In Windows 7 *Start Systemsteuerung Netzwerk- und Freigabecenter* auswählen.
	- 2. Auf *LAN-Verbindung* doppelklicken.
	- 3. Die Schaltfläche *Eigenschaften* anklicken.
	- 4. *Internetprotokoll Version 4 (TCP/IPv4)* auswählen.
	- 5. Die Schaltfläche *Eigenschaften* anklicken.
	- 6. In der Registerkarte *Allgemein* die Einstellungen prüfen. Die korrekten Einstellungen des DHCP-Clients sind:
		- a) *IP-Adresse automatisch beziehen*
		- b) *DNS-Serveradresse automatisch beziehen*
	- 7. Die Schaltfläche *OK* anklicken.

### <span id="page-22-2"></span><span id="page-22-1"></span>**Geräte zum LAN verkabeln**

Der Router 3 hat mehrere LAN-Anschlüsse 2 und einen WAN-/Internetanschluss 4, über den der Router an ein Wide Area Network (WAN) angeschlossen werden kann, wie z. B. ein Firmennetzwerk oder das Internet. Die LAN-Anschlüsse dagegen dienen zum Aufbau eines Netzwerks aus Geräten  $\Omega$  und Computer  $\Omega$ . Um Störungen zu vermeiden wird empfohlen, das Chromatographiesystem außerhalb des Firmennetzwerks zu betreiben.

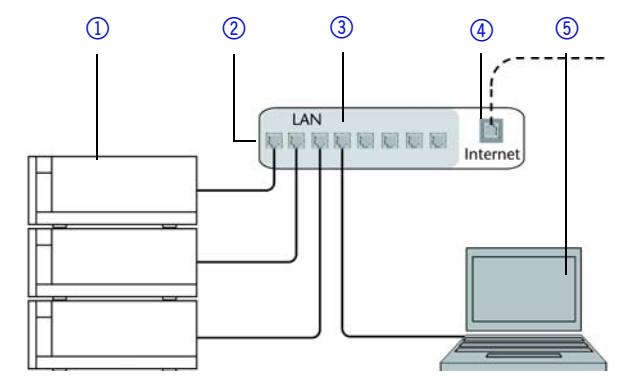

Für jedes Gerät und für den Router wird ein Patch-Kabel mitgeliefert. Um den Router an das Netzwerk anzuschließen, wird ein zusätzliches Patch-Kabel benötigt, das nicht im Lieferumfang enthalten ist.

#### Installation 25

- Voraussetzung **·** Der Computer wurde ausgeschaltet.
	- Für die Geräte und den Computer ist je ein Patch-Kabel vorhanden.
- *Vorgehensweise* 1. Mit dem Patch-Kabel den Router und den Computer verbinden. Diesen Schritt wiederholen, um die Geräte anzuschließen.
	- 2. Mit dem Netzteil den Router an das Stromnetz anschließen.

### <span id="page-23-7"></span><span id="page-23-0"></span>**Router einstellen**

Der Router wird mit werkseitigen Voreinstellungen ausgeliefert. Auf der Unterseite des Routers ist ein Aufkleber angebracht, auf dem die IP-Adresse, Benutzername und Passwort zu finden sind, mit denen man die Routerkonfiguration öffnen kann.

- *Vorgehensweise* 1. Um die Routerkonfiguration zu öffnen, im Browser die IP-Adresse des Routers eingeben (gilt nicht für alle Router).
	- 2. Den Benutzernamen und das Passwort eingeben.
	- 3. Den Router als DHCP-Server einstellen.
	- 4. In der Routerkonfiguration den IP-Adressbereich prüfen und ggf. ändern.

*Ergebnis* Sobald der Router allen Geräten eine IP-Adresse zugewiesen hat, übernimmt die Chromatografiesoftware die Steuerung des Chromatographiesystems.

### <span id="page-23-1"></span>**LAN in das Firmennetzwerk integrieren**

Der Router kann durch den Netzwerkadministrator an das Firmennetzwerk angeschlossen werden. Dazu wird der WAN-/Internetanschluss des Routers verwendet.

- 
- *Voraussetzung* Das Patch-Kabel ist vorhanden.
- *Vorgehensweise* 1. Prüfen, dass es keine Überschneidung zwischen den IP-Adressen des Routers und des Firmennetzwerks gibt.
	- 2. Im Fall einer Überschneidung in der Routerkonfiguration den IP-Adressbereich ändern.
	- 3. Mit dem Patch-Kabel den WAN-/Internetanschluss des Routers mit dem Firmennetzwerk verbinden.
	- 4. Alle Geräte einschließlich des Computers neu starten.

### <span id="page-23-2"></span>**Mehrere Systeme in einem LAN separat steuern**

Die Kommunikation in LANs läuft über sogenannte Ports, die Teil der Netzwerkadresse sind. Wenn in einem LAN mehrere Chromatographiesysteme vernetzt sind, die separat gesteuert werden sollen, können dafür unterschiedliche Ports verwendet werden, um Störungen zu vermeiden. Dafür muss die Portnummer an jedem Gerät geändert und die gleiche Portnummer in der Gerätekonfiguration der Chromatografiesoftware eingegeben werden. Es empfiehlt sich, für alle Geräte eines Systems dieselbe Portnummer zu verwenden.

<span id="page-23-6"></span>**Hinweis:** Der Port ist bei allen Geräten werkseitig auf 10001 eingestellt. Die Portnummern in der Konfiguration der Geräte in der Chromatografiesoftware und am Gerät müssen identisch sein, ansonsten kann keine Verbindung hergestellt werden.

- *Vorgehensweise* 1. Die Portnummer bestimmen und am Gerät ändern.
	- 2. Die Portnummer in der Chromatografiesoftware eingeben.

*Ergebnis* Die Verbindung wird hergestellt.

### <span id="page-23-5"></span><span id="page-23-4"></span><span id="page-23-3"></span>**Feste IP-Adresse vergeben**

**Hinweis:** Bitte prüfen Sie die IT-Sicherheitsstandards für Ihr Labor, bevor Sie in die LAN-Einstellungen eingreifen.

#### 26 Bedienung

Das Gerät ist auf eine dynamische Adresse (DHCP) voreingestellt. Um eine konstante LAN-Verbindung zwischen der Chromatographiesoftware und dem Gerät zu gewährleisten, empfehlen wir für bestimmte Anwendungen, das Gerät auf eine feste IP-Adresse umzustellen.

- Voraussetzung **··** Das Gerät wurde angeschaltet.
	- Mobile Control wurde installiert und gestartet.
	- Die Verbindung zwischen Mobile Control und dem Gerät wurde hergestellt.

**Hinweis:** Mehr Informationen zum Thema LAN-Einstellungen finden Sie im Mobile Control User Manual im Kapitel Device Settings.

*Vorgehensweise* 1. In Mobile Control Settings **the anklicken**.

- 2. Im Reiter *General* das Gerät auswählen.
- 3. Unter *Network Settings* die Einstellung *Static* 1 wählen.

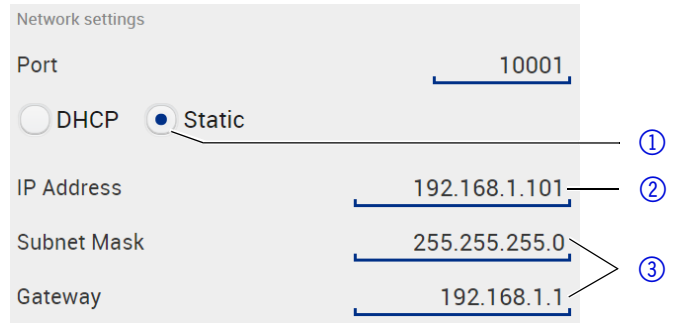

- 4. Die IP-Adresse in das Textfeld *IP Adress* 2 eingeben.
- 5. Ggf. die Subnetzmaske und das Gateway 3 anpassen.
- 6.  $\left($  Apply rechts oben anklicken.
- 7. Das Gerät neu starten.

*Nächste Schritte* Wenn es notwendig wird, setzen Sie die Einstellung mit der Schaltfläche [*Reset*] unter *Settings* > *General* > *Network Settings* > *LAN Settings* zurück.

## <span id="page-24-0"></span>**Analogsteuerung**

**Hinweis:** Der Einsatz der Control Unit oder Mobile Control ist erforderlich, um die Einstellung *ANALOG* im Menü *SETUP* vorzunehmen.

Die Analoganschlüsse dienen dem Austausch von analogen Steuersignalen. Der Bezugspunkt für diese Signale ist der Anschluss GND. OUT: Gerät liefert Steuersignal.

IN: Gerät erhält Steuersignal.

## <span id="page-24-1"></span>**Bedienung**

## <span id="page-24-2"></span>**Pumpe einschalten**

- *Voraussetzung* Flüssigkeitsbehälter ist ausreichend gefüllt.
	- Hinterkolbenspülung ist angeschlossen.
	- Spülbehälter ist ausreichend gefüllt.

## **ACHTUNG**

### **Bauteildefekt**

Beschädigung des Pumpenkopfes durch Trockenlauf.

→ Stellen Sie sicher, dass Lösungsmittel durch Pumpenkopf und Hinterkolbenspülung fließt.

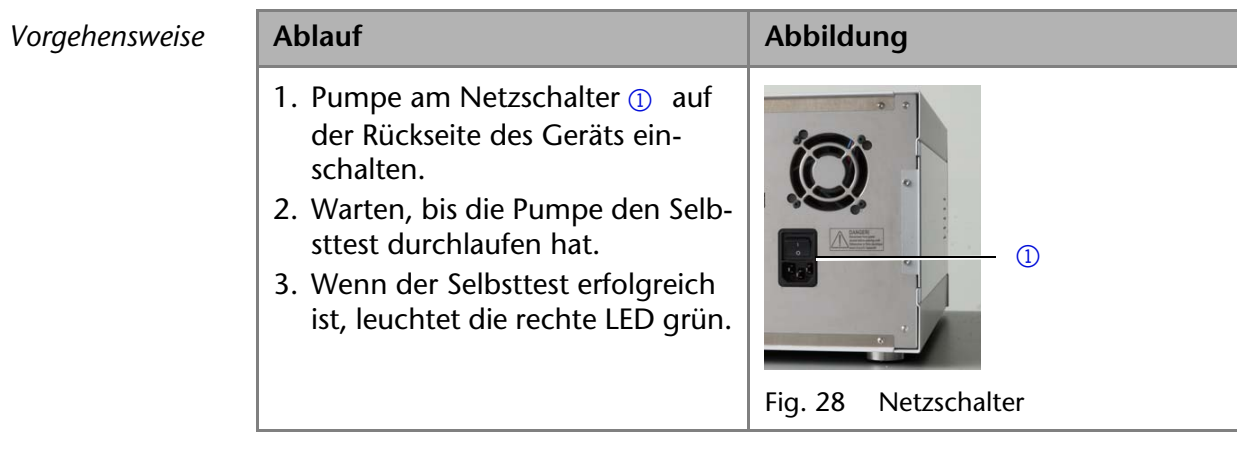

*Ergebnis* Die Pumpe ist jetzt betriebsbereit. Wenn der Selbsttest fehlschlägt, erscheint eine Fehlermeldung. Tritt der Fehler mehrmals hintereinander auf, die Technische Kundenbetreuung benachrichtigen.

*Nächste Schritte* Um Druckschwankungen vorzubeugen, lassen Sie die Pumpe 1 h lang einlaufen.

## <span id="page-25-0"></span>**Pumpe spülen**

Zum Spülen der Pumpe werden die Einlassschläuche in die Vorratsgefäße getaucht und die Pumpe mit einer mittleren Flussrate gestartet. Da die Pumpe selbstansaugend ist, kann bei geöffneter Entlüftungsschraube gespült werden. Gegebenenfalls muss zunächst etwas Lösungsmittel mit der mitgelieferten Spritze durch die trockene Zuleitung bis in den Pumpenkopf gezogen werden. Wird hierbei nicht mit einem Pumpenkopfeinlass gearbeitet, ist darauf zu achten, dass beide Zulaufschläuche mit Lösungsmittel gefüllt sind.

### **ACHTUNG**

### **Säulendefekt**

Beschädigung der Säule beim Entlüften möglich

- **→ Öffnen Sie die Entlüftungsschraube.**
- Entfernen Sie die Säule.

<span id="page-25-1"></span>*Wann muss gespült werden?*

Die Pumpe wird in folgenden Fällen gespült:

- <span id="page-25-2"></span> Bei der Erstinbetriebnahme, um Luftbläschen in den Schläuchen und Kapillaren zu beseitigen
- Beim Wechsel des Lösungsmittels
- Nach der Verwendung von Puffer-Lösungen, um Salzkristalle zu beseitigen.
- Vor dem Ausschalten, wenn die Anlage nicht zeitnah wieder betrieben werden soll.

Es wird mit dem Lösungsmittel gespült, welches in den darauffolgenden Anwendungen verwendet wird.

**Hinweis:** Wurde zuvor mit Pufferlösungen gearbeitet, ist darauf zu achten, dass mit einem Lösungsmittel (z.B. Wasser) gespült wird in dem die Puffer-Lösung löslich ist.

#### 28 Bedienung

Der Spülvorgang der Pumpe ist durch einen maximalen Druck von 5 MPa begrenzt. Wird dieser Wert während des Spülens überschritten, schaltet sich die Pumpe automatisch ab. Werden sehr kleine Schläuche und Kapillaren verwendet, kann der Druck zu hoch sein.

*Wie lange muss gespült werden?* Befindet sich Luft in den Kapillaren, pulsiert der Flüssigkeitsstrom. Sobald sich ein konstanter Flüssigkeitsstrom einstellt, ist die Pumpe entlüftet und der Spülvorgang kann gestoppt werden. Die Spüldauer hängt von der Länge der Kapillaren und Schläuche ab sowie von der Flussrate.

### <span id="page-26-0"></span>**Steuerung**

Sie haben mehrere Möglichkeiten, das Gerät zu steuern:

- Mit der Chromatografiesoftware
- Mit externer Bedieneinheit Control Unit
- Mit App Mobile Control

<span id="page-26-4"></span>*Chromatografiesoftware* Um das Gerät mit der Software zu steuern, müssen Sie es über den LAN-Anschluss mit einem Computer verbinden.

> Die Geräte werden z. B. mit OpenLAB EZChrom edition ab Version A.04.05, ChromGate ab Version 3.3.2 oder mit ClarityChrom ab Version 3.0.7 gesteuert.

Eine detaillierte Beschreibung zur Bedienung mit der Chromatografiesoftware ist im zugehörigen Benutzerhandbuch zu finden.

<span id="page-26-3"></span>*Control Unit* Um das Gerät mit der externen Bedieneinheit Control Unit zu steuern, müssen Sie eine Verbindung über das an der Control Unit fest installierte Kabel herstellen. Die Control Unit ist ein optionales Zubehör. Eine detaillierte Beschreibung zur Bedienung mit der Control Unit ist im zugehörigen Benutzerhandbuch zu finden.

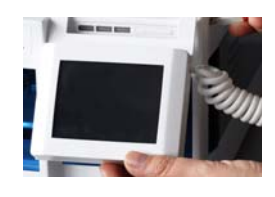

<span id="page-26-2"></span>*Mobile Control* Die Mobile Control ist eine App, die Sie auf Ihrem PC oder Tablet installieren. Um das Gerät mit der Mobile Control zu bedienen, sollen PC oder Tablet an einen WLAN-Router angeschlossen sein und als Betriebssystem Windows 8 haben. Die Firmware-Version der P 2.1L muss außerdem V01.07 oder höher entsprechen. Eine detaillierte Beschreibung zur Bedienung mit der Mobile Control ist im zugehörigen Benutzerhandbuch zu finden.

## <span id="page-26-1"></span>**Bedeutung der LEDs**

An der Frontseite des Gerätes befinden sich drei LEDs  $\Omega$  und ein Standby-

Schalter 2. Die Abbildung zeigt das LED-Panel, wenn das Gerät ausgeschaltet ist.

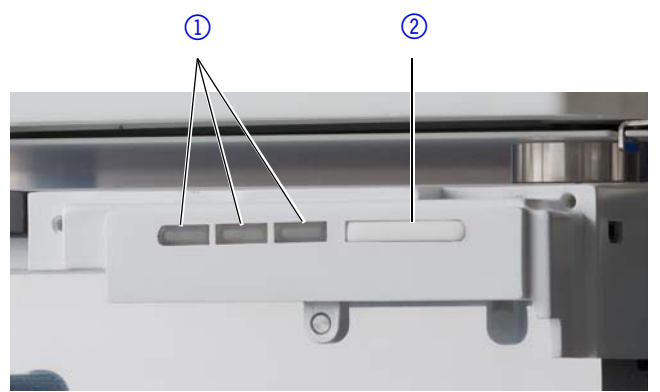

Die LEDs haben abhängig vom Betriebzustand des Geräts unterschiedliche Farben.

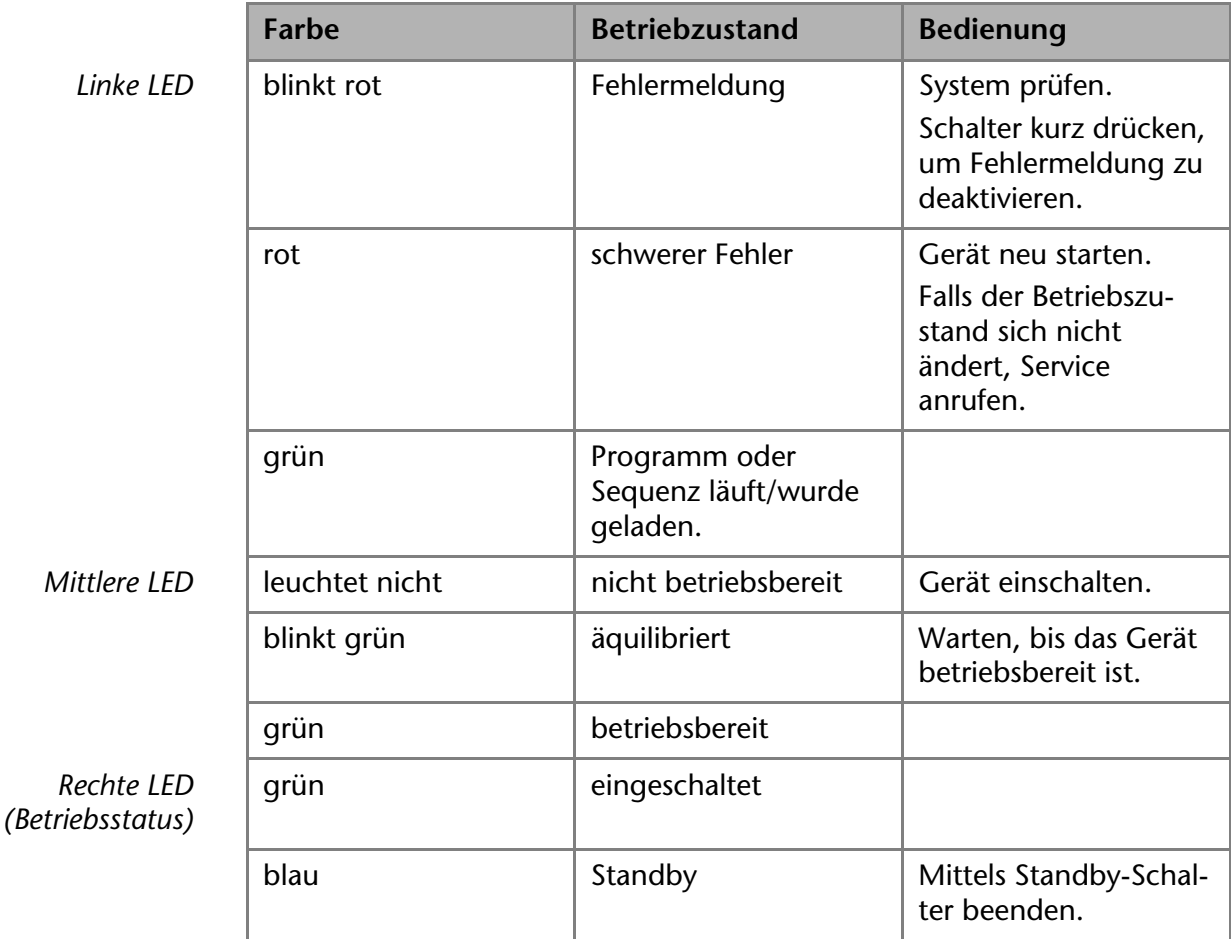

<span id="page-27-1"></span>*Standby* Um die Standby-Funktion einzuschalten, den Schalter 5 Sekunden gedrückt halten.

> **Hinweis:** Systemausfälle durch wiederholten Standby möglich. Das Gerät nach wiederholtem Standby am Netzschalter aus- und wieder einschalten, um den Speicher im Gerät zurückzusetzen.

### <span id="page-27-0"></span>**Pumpe ausschalten**

Wenn Sie die Pumpe für einen längeren Zeitraum ausschalten wollen, spülen Sie den Pumpenkopf vorher mit Isopropanol.

- *Voraussetzung* Die Pumpe wurde gespült [\(siehe Seite 27\)](#page-25-0). Verwenden Sie Isopropanol vor einer längerfristigen Außerbetriebnahme oder als Vorbereitung zur Lagerung.
	- Die Pumpe befindet sich nicht mehr in Betrieb (es leuchtet nur noch die rechte grüne LED).

*Ablauf* 1. Den Fluss anhalten.

- 2. Den Netzschalter auf der Rückseite auf Aus stellen.
- *Ergebnis* Die LED erlischt.

## <span id="page-28-5"></span><span id="page-28-0"></span>**Funktionstests IQ und IQ**

<span id="page-28-3"></span>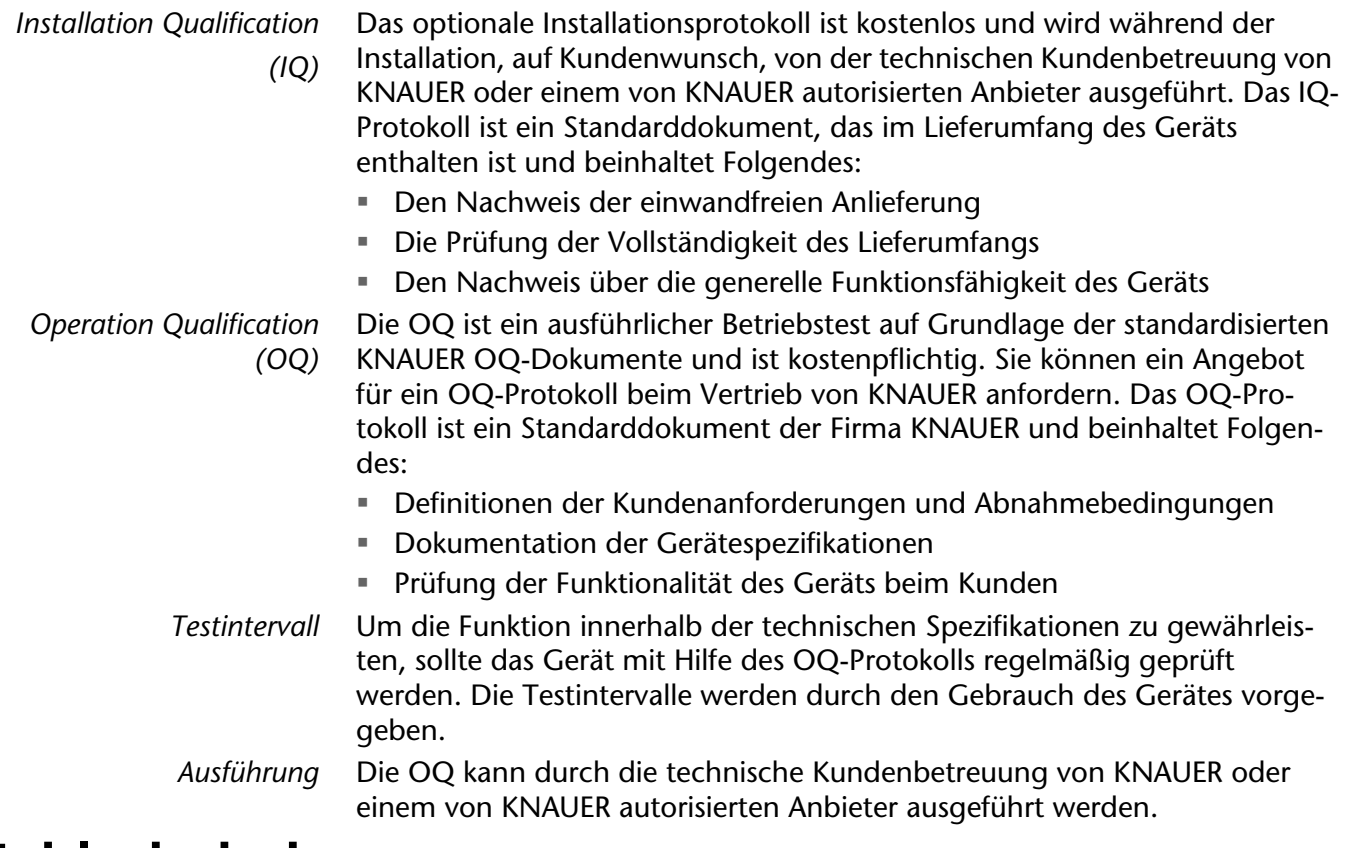

## <span id="page-28-4"></span><span id="page-28-1"></span>**Fehlerbehebung**

- *Erste Maßnahmen* 1. Alle Verkabelungen prüfen.
	- 2. Alle Verschraubungen prüfen.
	- 3. Prüfen, ob Luft in den Zuleitungen ist.
	- 4. Gerät auf Lecks untersuchen.
	- 5. Systemmeldungen beachten.

- *Weitere Maßnahmen* 1. Wartungs-Software (Service Tool) installieren.
	- 2. Geräteinformationen speichern und an KNAUER senden.
	- Technische Kundenbetreuung informieren.

## <span id="page-28-2"></span>**LAN**

Prüfen Sie die folgenden Punkte, wenn über das LAN keine Verbindung zwischen Computer und Geräten hergestellt werden kann. Prüfen Sie nach jedem Punkt, ob das Problem behoben wurde. Wenn der Fehler nicht gefunden wird, rufen Sie die Technische Kundenbetreuung an.

- <span id="page-28-6"></span>1. Status der LAN-Verbindung in der Taskleiste von Windows prüfen:
	- <mark>日</mark> Verbindung hergestellt
	- **F** Verbindung nicht hergestellt

Wenn keine Verbindung besteht, folgende Tests machen:

- Ist der Router eingeschaltet?
- Ist das Patch-Kabel am Router und am Computer korrekt angeschlossen?
- 2. Routereinstellungen prüfen:
- Ist der Router als DHCP-Server eingestellt?
- Ist ein genügend großer IP-Adressbereich für alle Geräte angegeben?

#### Fehlerbehebung 31

- 3. Alle Steckverbindungen prüfen:
- Sind die Patch-Kabel an die LAN-Anschlüsse angeschlossen und nicht an den Internetanschluss?
- Sind alle Geräte und der Computer korrekt verkabelt?
- Sind die Stecker der Patch-Kabel fest eingesteckt?
- 4. Wenn der Router an ein Firmennetzwerk angeschlossen ist, das Patch-Kabel vom Internetanschluss des Routers abziehen.
- Können Geräte und Computer kommunizieren, wenn der Router vom Firmennetzwerk getrennt ist?
- 5. Geräte, Router und Computer ausschalten. Erst den Router, dann die Geräte und den Computer einschalten.
- War die Maßnahme erfolgreich?
- 6. Patch-Kabel des Geräts austauschen, zu dem keine Verbindung hergestellt werden kann.
- War die Maßnahme erfolgreich?
- 7. Sicherstellen, dass der IP-Port des Geräts mit dem in der Chromatografie-Software übereinstimmt.

## <span id="page-29-0"></span>**Mögliche Probleme und Abhilfen**

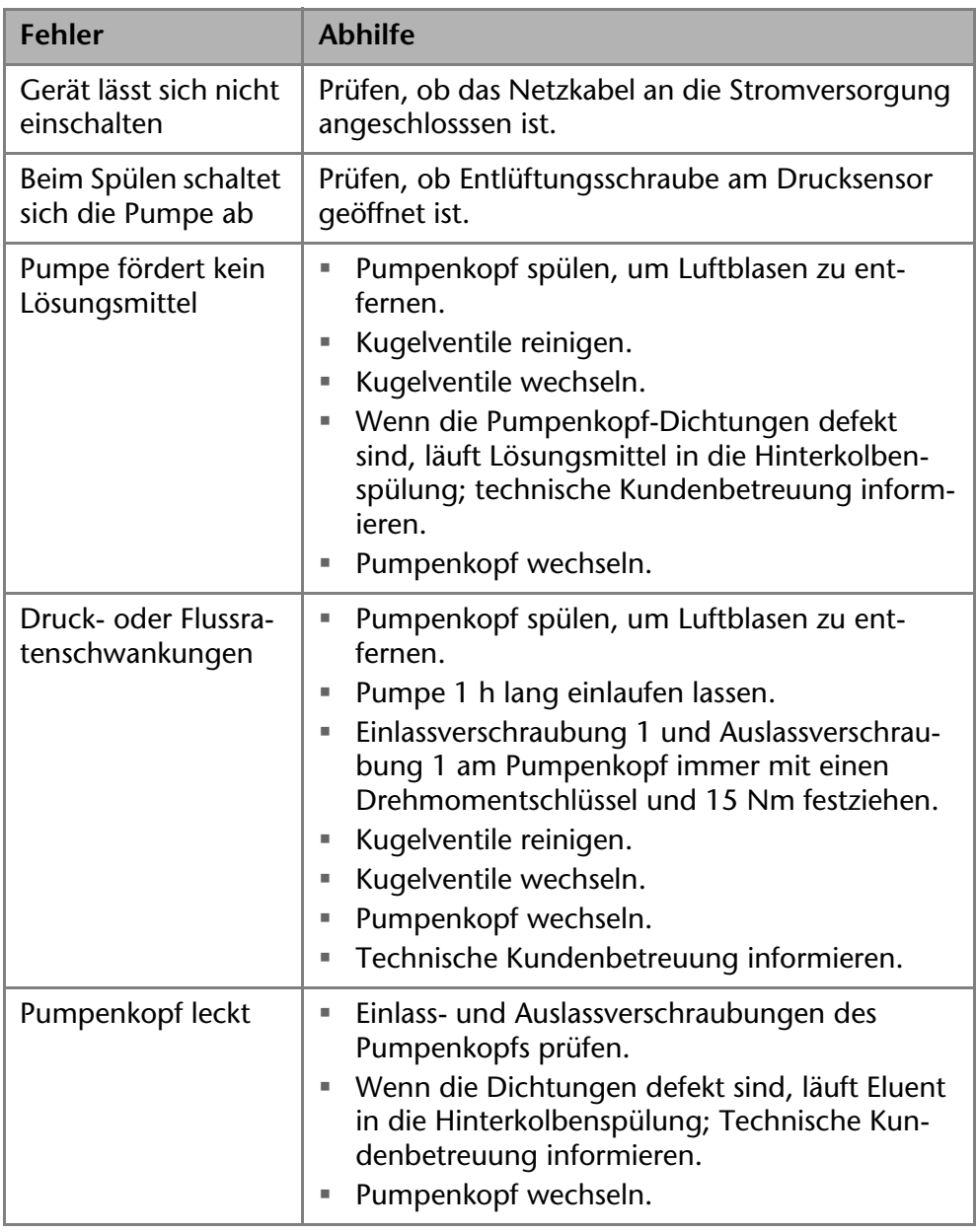

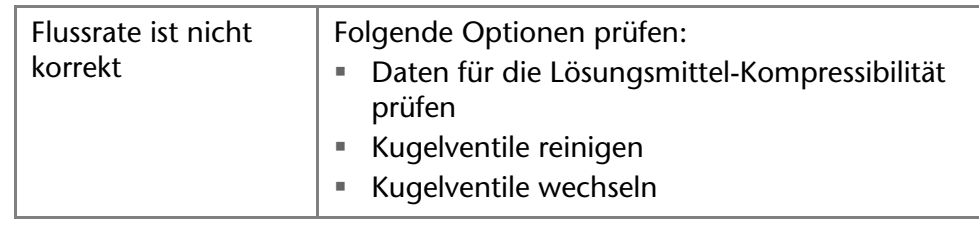

## <span id="page-30-0"></span>**Systemmeldungen**

Werden andere Systemmeldungen als die unten aufgeführten angezeigt, das Gerät einmal aus- und einschalten. Bei Wiederholung der Systemmeldung die Technische Kundenbetreuung informieren.

Die Systemmeldungen sind alphabetisch sortiert:

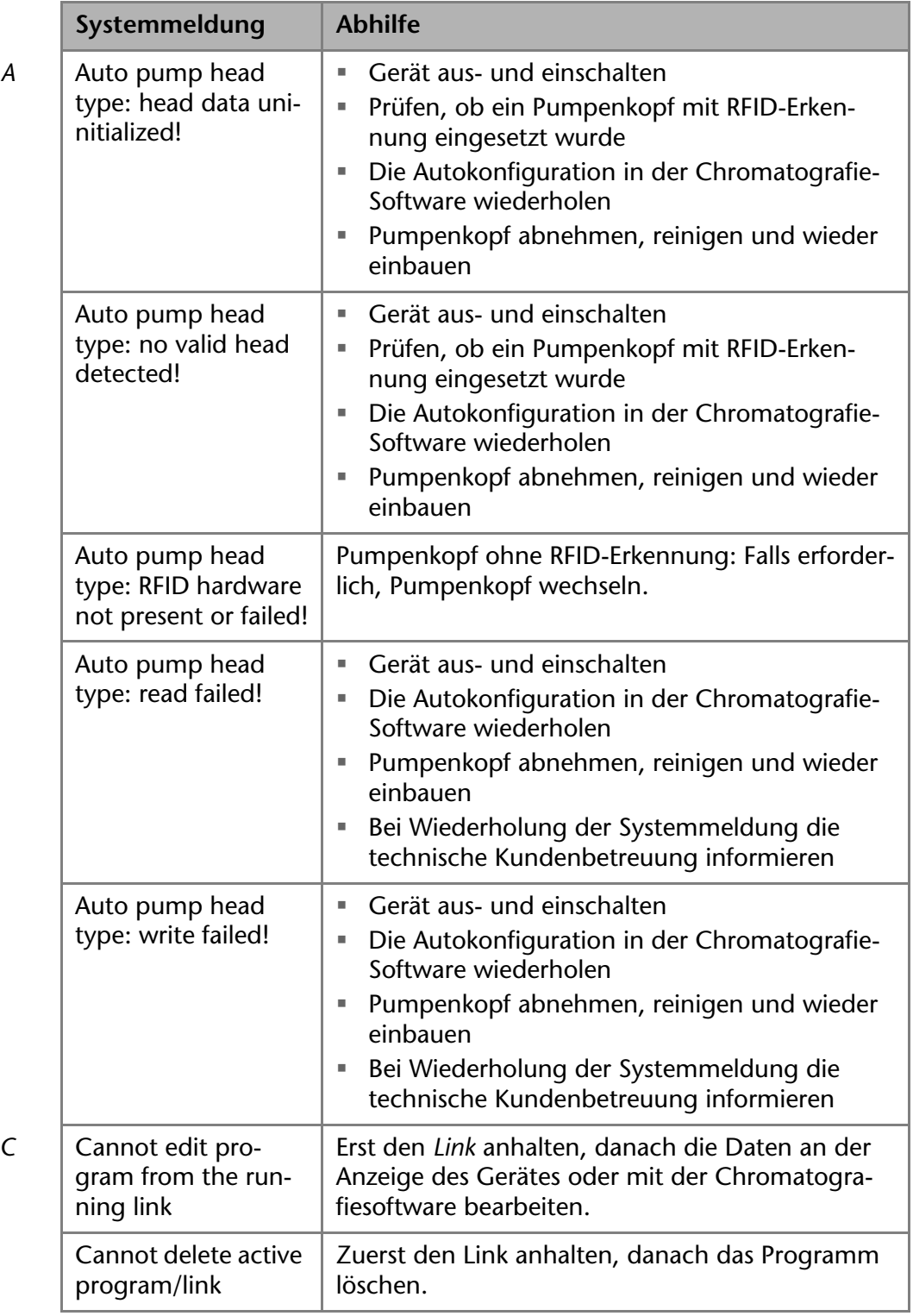

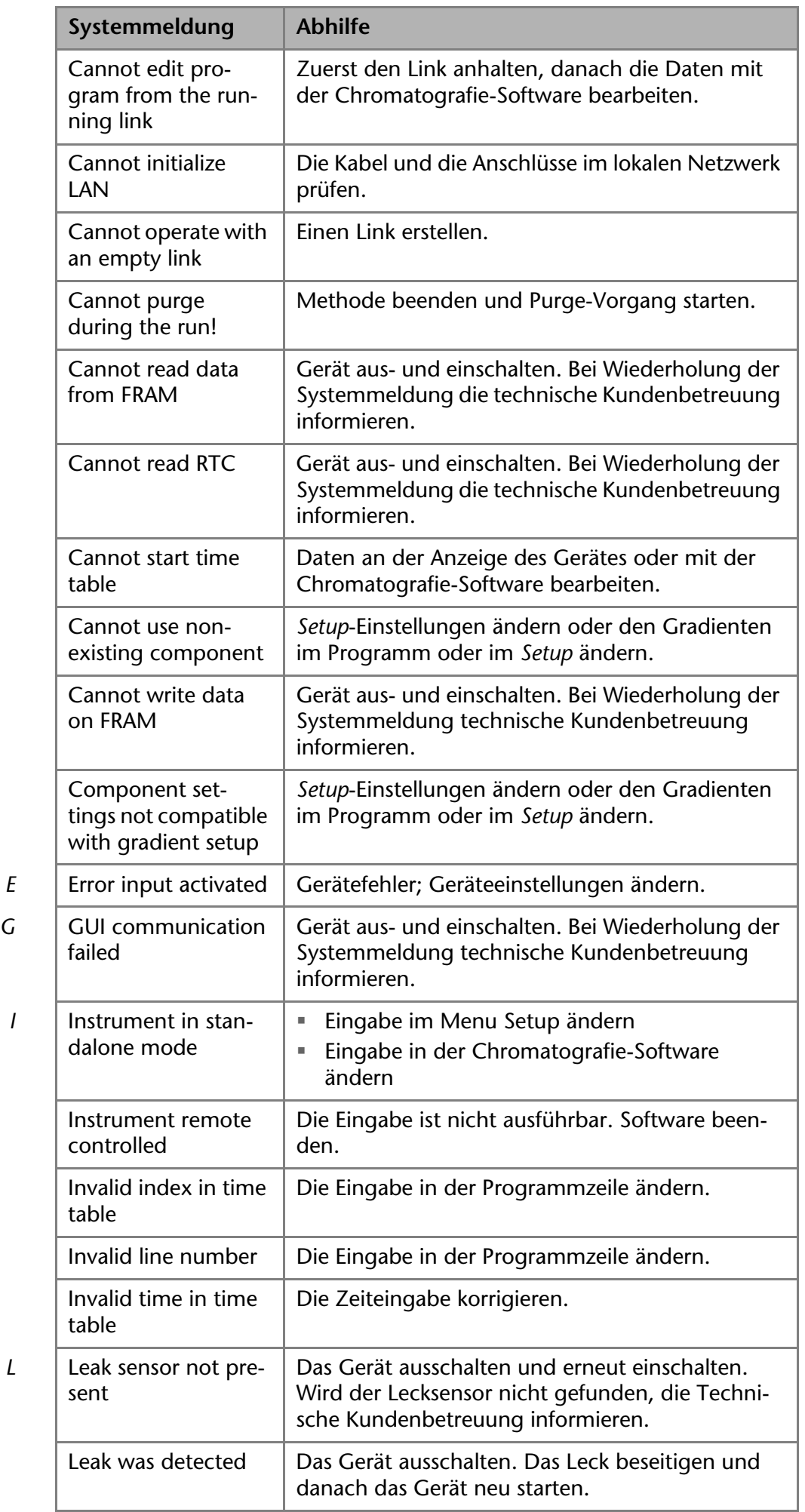

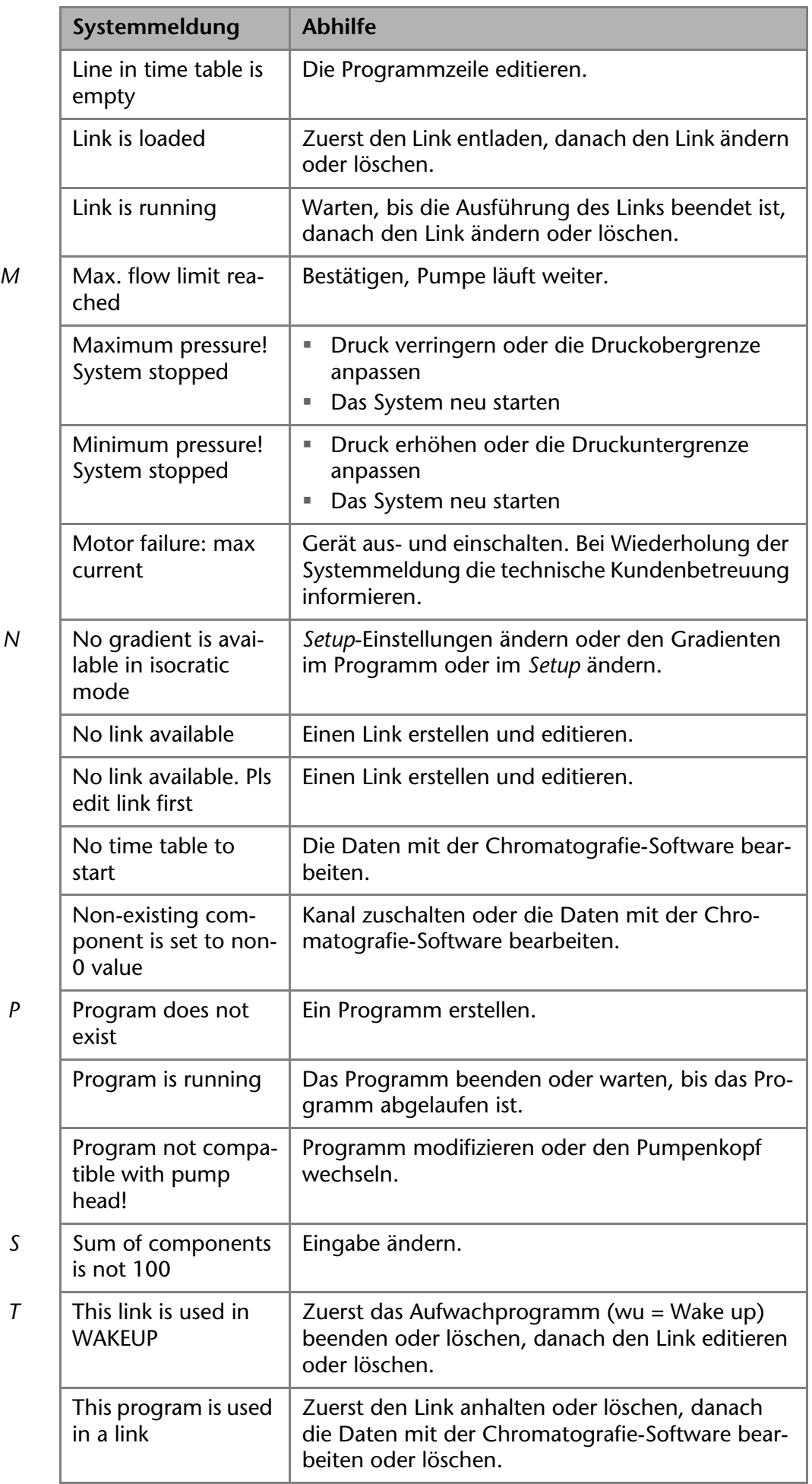

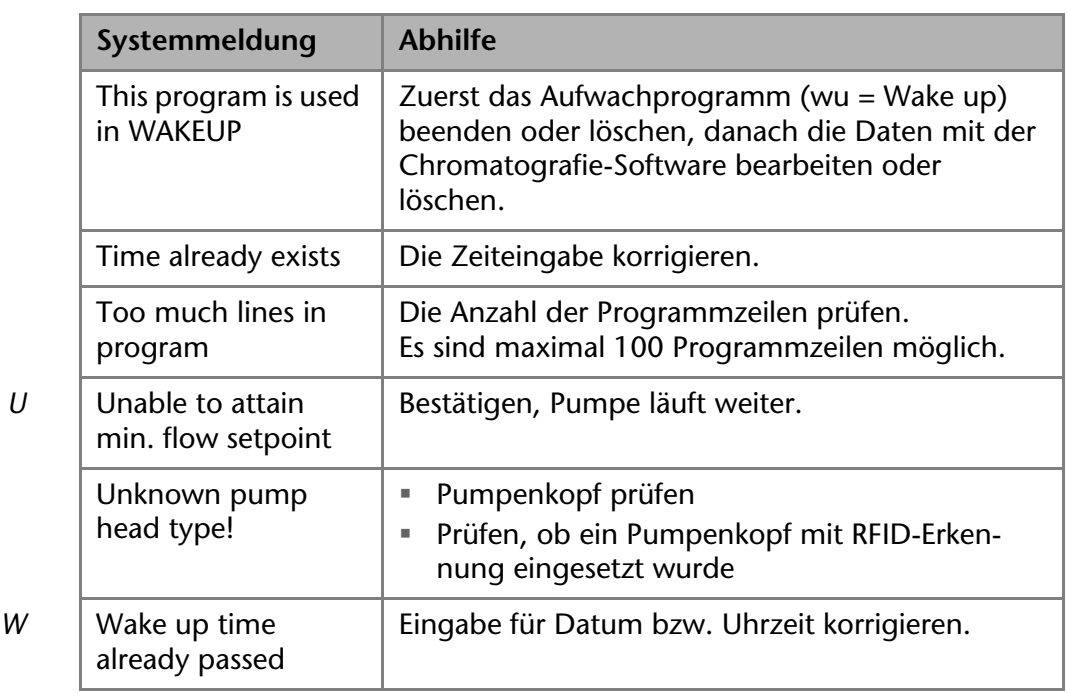

## <span id="page-33-0"></span>**Wartung und Pflege**

Organische Eluenten sind ab einer bestimmten Konzentration toxisch. Arbeitsraum immer gut belüften! Bei allen Wartungsarbeiten am Gerät immer Schutzbrille mit Seitenschutz, Schutzhandschuhe sowie einen Laborkittel tragen!

Alle für die Fluidik notwendigen Baugruppen der Geräte, z. B. Durchflusszellen bei Detektoren oder Pumpenköpfe und Drucksensoren bei Pumpen, sind vor der Wartung, der Demontage oder der Entsorgung zuerst mit Isopropanol und danach mit Wasser zu spülen.

### **ACHTUNG**

### **Elektronikdefekt**

Wartungsarbeiten an eingeschalteten Geräten können zu Geräteschäden führen.

- $\rightarrow$  Schalten Sie das Gerät aus.
- → Ziehen Sie den Netzstecker.

### **ACHTUNG**

### **Gerätedefekt**

Geräteschäden möglich, wenn Flüssigkeiten in das Gehäuse dringen.

→ Verwenden Sie neue Kapillarverbindungen, falls nach Wartungsmaßnahmen und Montage an den Kapillarverschraubungen Lecks auftreten.

Folgende Wartungen können Anwender selbständig durchführen:

- Wechsel des Pumpenkopfs
- Wechsel der Kugelventile im Pumpenkopf

<span id="page-33-2"></span>Die Wartung eines Geräts für die HPLC entscheidet maßgeblich über den Erfolg von Analysen und die Reproduzierbarkeit der Ergebnisse.

## <span id="page-33-1"></span>**Kontakt zur technischen Kundenbetreuung**

*Kontakt Technische Kunden-betreuung* 

Bei technischen Fragen zu den Geräten oder der Software bitten wir Sie folgende Kontaktmöglichkeiten zu nutzen:

Hotline der technischen Kundenbetreuung:

*Hotline Europa* Sprachen: Deutsch und Englisch telefonisch erreichbar: 8-17 Uhr (MEZ) Phone:+49-(0)30-809727-111 Telefax:+49-(0)30-8015010

*E-Mail-Kontakt:* support@knauer.net

### <span id="page-34-9"></span><span id="page-34-0"></span>**Wartungsvertrag**

Folgende Wartungsarbeiten am Gerät sind ausschließlich von KNAUER oder einer von KNAUER autorisierten Firma auszuführen und Teil eines separaten Wartungsvertrags:

• Gerät öffnen oder Gehäuseteile entfernen.

## <span id="page-34-1"></span>**Gerät reinigen und pflegen**

### **ACHTUNG**

### **Gerätedefekt**

Geräteschäden durch eintretende Flüssigkeiten möglich.

- → Stellen Sie Lösungsmittelflaschen neben das Gerät oder in eine Flaschenwanne.
- <span id="page-34-5"></span>**→ Feuchten Sie Reinigungstücher nur an.**

Alle glatten Oberflächen des Geräts können mit einer milden handelsüblichen Reinigungslösung oder mit Isopropanol gereinigt werden.

## <span id="page-34-6"></span><span id="page-34-2"></span>**Pumpenkopf**

Je nach Bedarf des Anwenders kommen verschiedene Pumpenköpfe zum Einsatz. Eine Übersicht zu den Pumpenköpfen befindet sich im Kapitel Zubehör und Ersatzteile.

### <span id="page-34-3"></span>**Verschraubungen am Pumpenkopf**

### *Legende*

- <sup>1</sup> Kapillarverschraubung
- 2 Innensechskantschrauben zum befestigen des Pumpenkopfs
- 3 Auslassverschraubungen
- 4 Einlassverschraubungen
- **6** Eluenteneinlass

<span id="page-34-8"></span>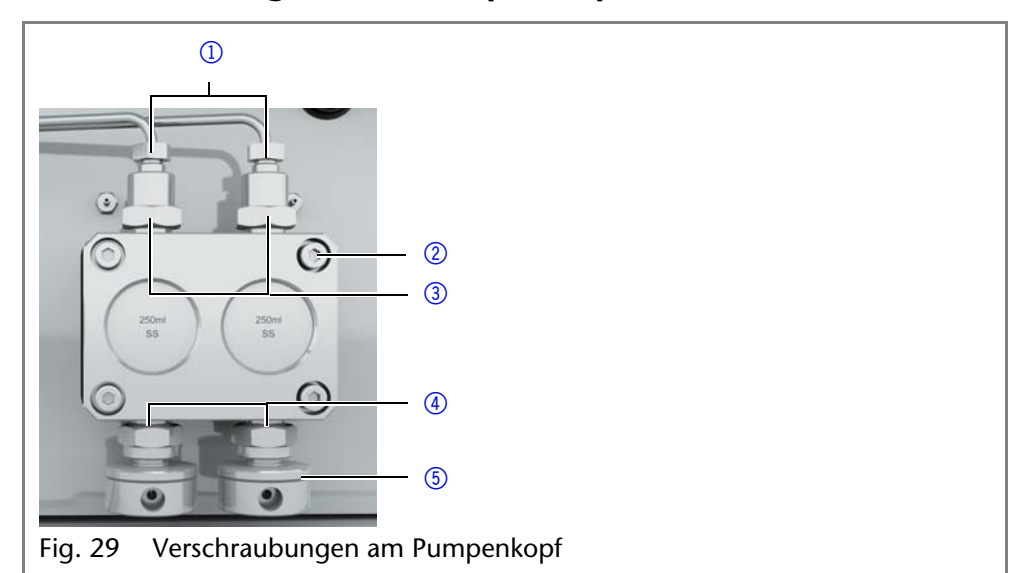

### <span id="page-34-7"></span><span id="page-34-4"></span>**Pumpenkopf abbauen**

- Voraussetzung **= Der Pumpenkopf wurde gespült.** 
	- Die Schläuche wurden entfernt.

- Werkzeuge **=** Schraubenschlüssel Innensechskant
	- Maulschlüssel, Schlüsselweite 10, 17

### **AWARNUNG**

### **Verätzungen**

Hautschäden durch aggressive oder toxische Eluenten.

- $\rightarrow$  Tragen Sie Schutzhandschuhe.
- → Spülen Sie den Pumpenkopf vor dem Wechsel.

### **ACHTUNG**

### **Bauteildefekt**

Beschädigung der Pumpenkolben durch Verkanten des Pumpenkopfes möglich.

- → Ziehen Sie diagonal gegenüberliegende Befestigungsschrauben gleichmäßig um jeweils eine Umdrehung fest.
- Lösen Sie die Befestigungsschrauben ebenfalls gleichmäßig.

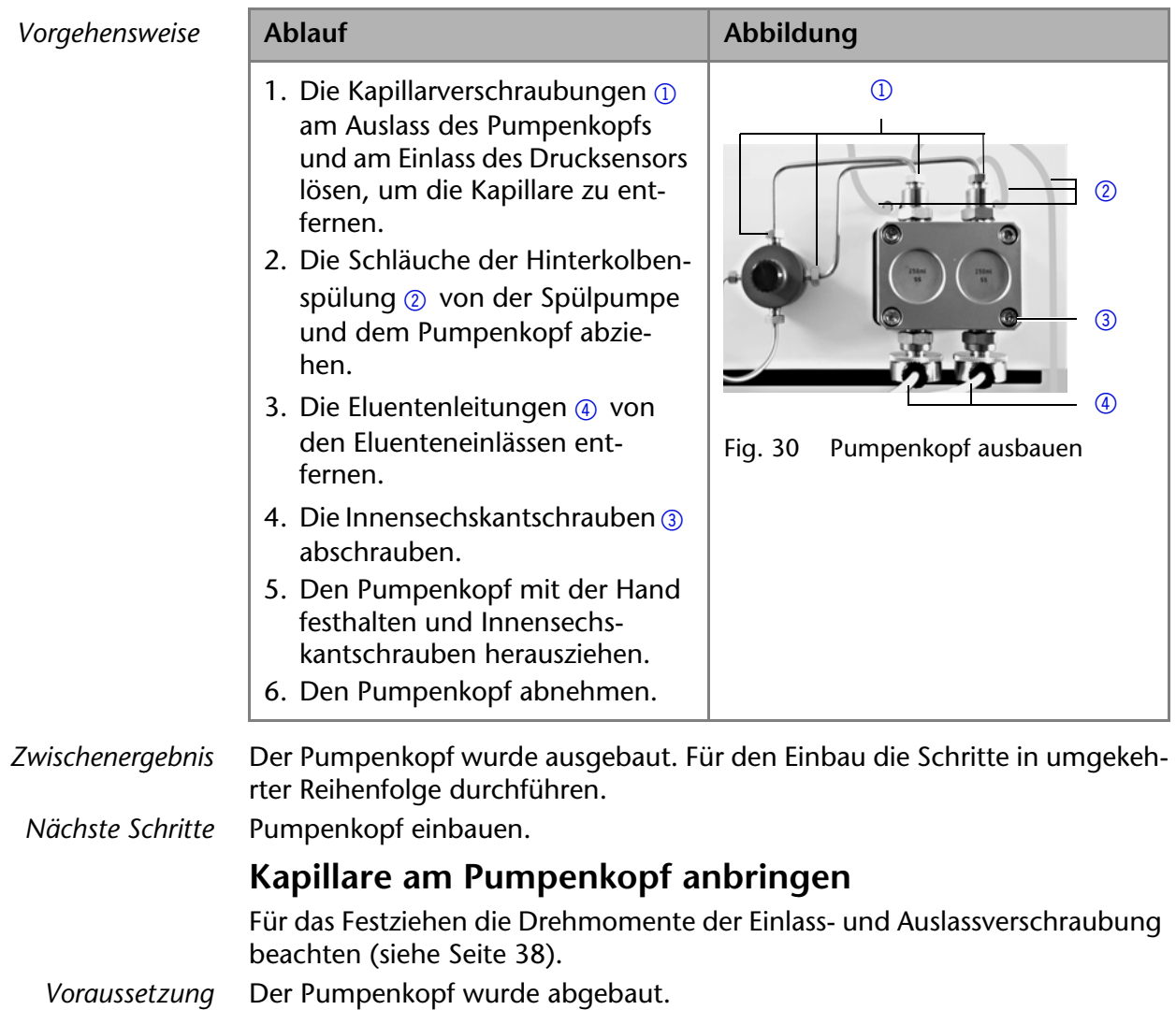

*Werkzeug* Maulschlüssel, Schlüsselweite 10, 17

### <span id="page-35-0"></span>**ACHTUNG**

### **Bauteildefekt**

Beschädigung des Pumpenkopfes durch zu stark angezogene Kapillarverschraubung möglich. Drehmoment der Verschraubung beachten.

- → Verwenden Sie 5 Nm für Edelstahlverschraubungen.
- → Verwenden Sie 1 Nm für PEEK-Verschraubungen.

**Hinweis:** PEEK-Verschraubungen können bis zu einem Druck von 400 bar für 1/16" und 200 bar für 1/8" verwendet werden.

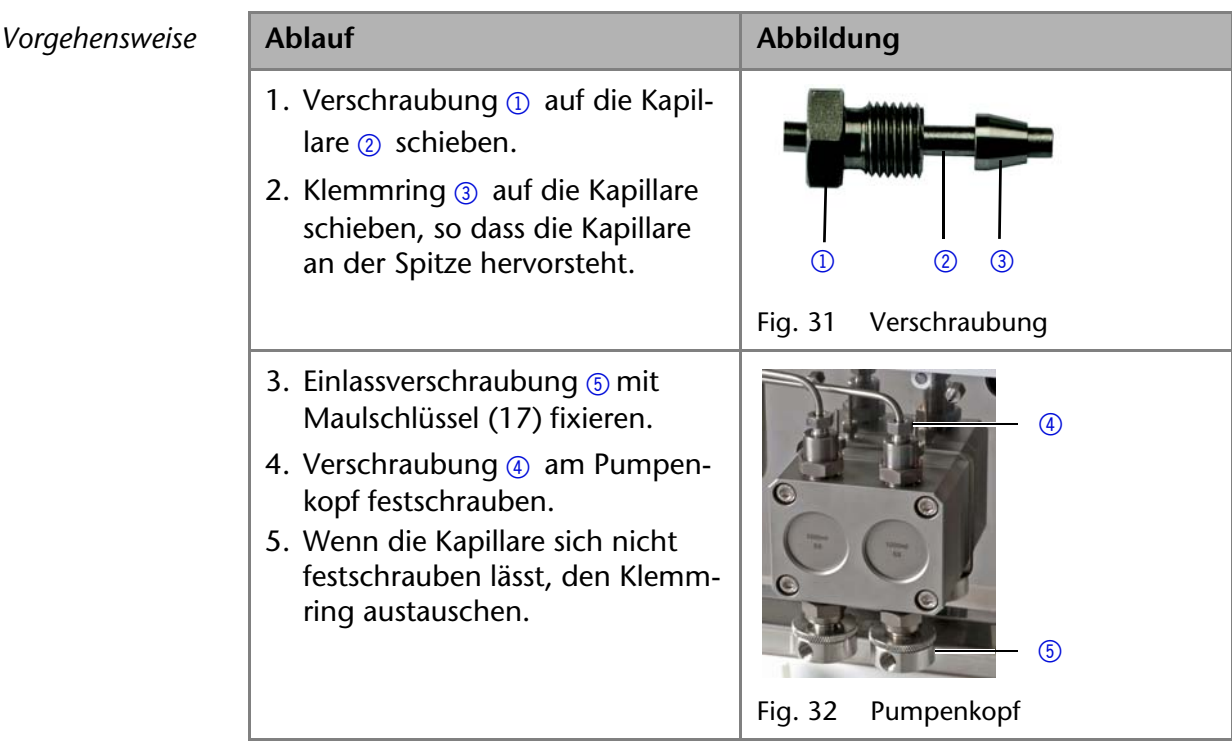

## <span id="page-36-3"></span><span id="page-36-0"></span>**Kugelventile**

Verschmutzte Kugelventile öffnen und schließen nicht richtig. Sie verursachen Druckschwankungen und unregelmäßigen Fluss. Lassen sich die Kugelventile nicht mehr reinigen, werden sie komplett als Baugruppe ausgetauscht. Für das Festziehen die Drehmomente beachten.

### <span id="page-36-2"></span> $D$ *rehmoment*

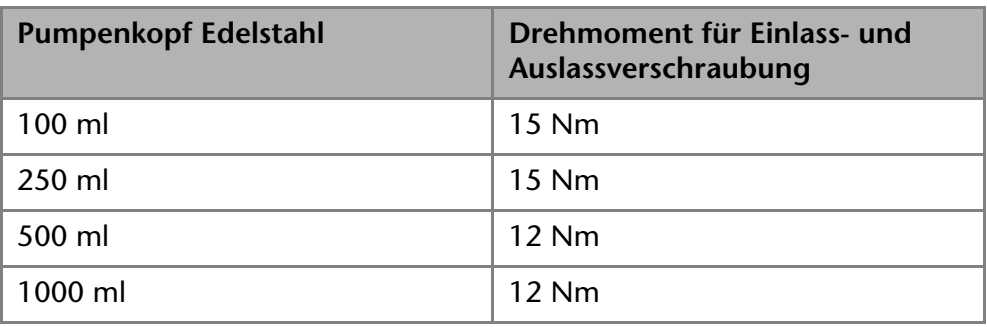

### <span id="page-36-1"></span>**Kugelventile ausbauen**

*Voraussetzung* Der Pumpenkopf wurde gespült.

- 
- Die Kapillarverbindungen wurden entfernt.

Der Pumpenkopf wurde ausgebaut.

*Werkzeuge* Maulschlüssel Schlüsselweite 10, 17

*Vorgehensweise* **Ablauf Abbildung**

<span id="page-36-4"></span>

- 1. Die Auslassverschraubungen 1 abschrauben.
- 2. Das Kugelventil 2 entnehmen.
- 3. Die Einlassverschraubungen 3 abschrauben.
- 4. Das Kugelventil entnehmen.

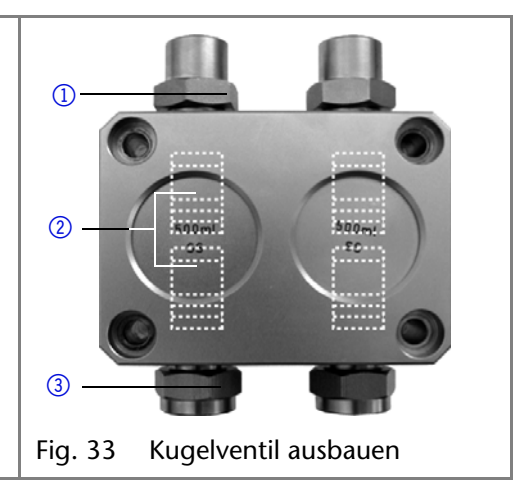

*Nächste Schritte* Sie können die Kugelventile austauschen oder reinigen.

### <span id="page-37-3"></span><span id="page-37-0"></span>**Kugelventil reinigen**

Zum Reinigen werden die Kugelventile nicht auseinander gebaut, sondern komplett gereinigt.

- 1. Ventil in ein Becherglas mit Lösungsmittel z.B. Isopropanol legen.
- 2. Becherglas für mindestens 10 Minuten in ein Ultraschallbad stellen.

### <span id="page-37-1"></span>**Kugelventil einbauen**

Für das Festziehen der Einlass- und Auslassverschraubung die Drehmomente im Kapitel Installation beachten.

- Voraussetzung **··** Der Pumpenkopf wurde gespült.
	- Die Kapillarverbindungen wurden entfernt.
	- Der Pumpenkopf wurde ausgebaut.
	- *Werkzeuge* Maulschlüssel Schlüsselweite 10, 17

### **ACHTUNG**

### **Bauteildefekt**

Beschädigung des Pumpenkopfes durch zu stark angezogene Kapillarverschraubung möglich. Drehmoment der Verschraubung beachten.

- → Verwenden Sie 5 Nm für Edelstahlverschraubungen.
- Verwenden Sie 1 Nm für PEEK-Verschraubungen.

**Hinweis:** PEEK-Verschraubungen können bis zu einem Druck von 400 bar für 1/16" und 200 bar für 1/8" verwendet werden.

<span id="page-37-2"></span>**Hinweis:** Kugel und Position der Ventile sind aufeinander abgestimmt. Ventile in Flussrichtung einsetzen!

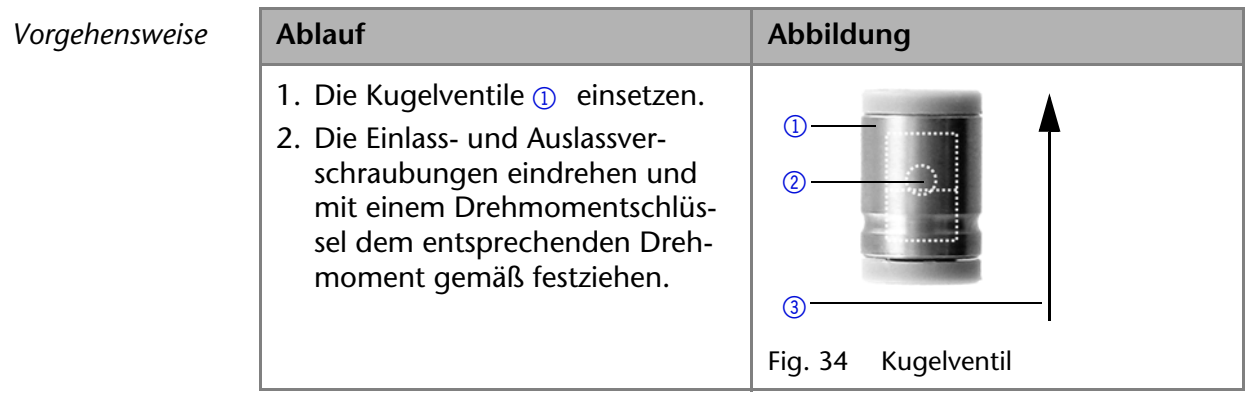

# <span id="page-38-0"></span>**Technische Daten**

Lösungsmittelförderung

*Datenübertragung* 

**Technische Parameter** 

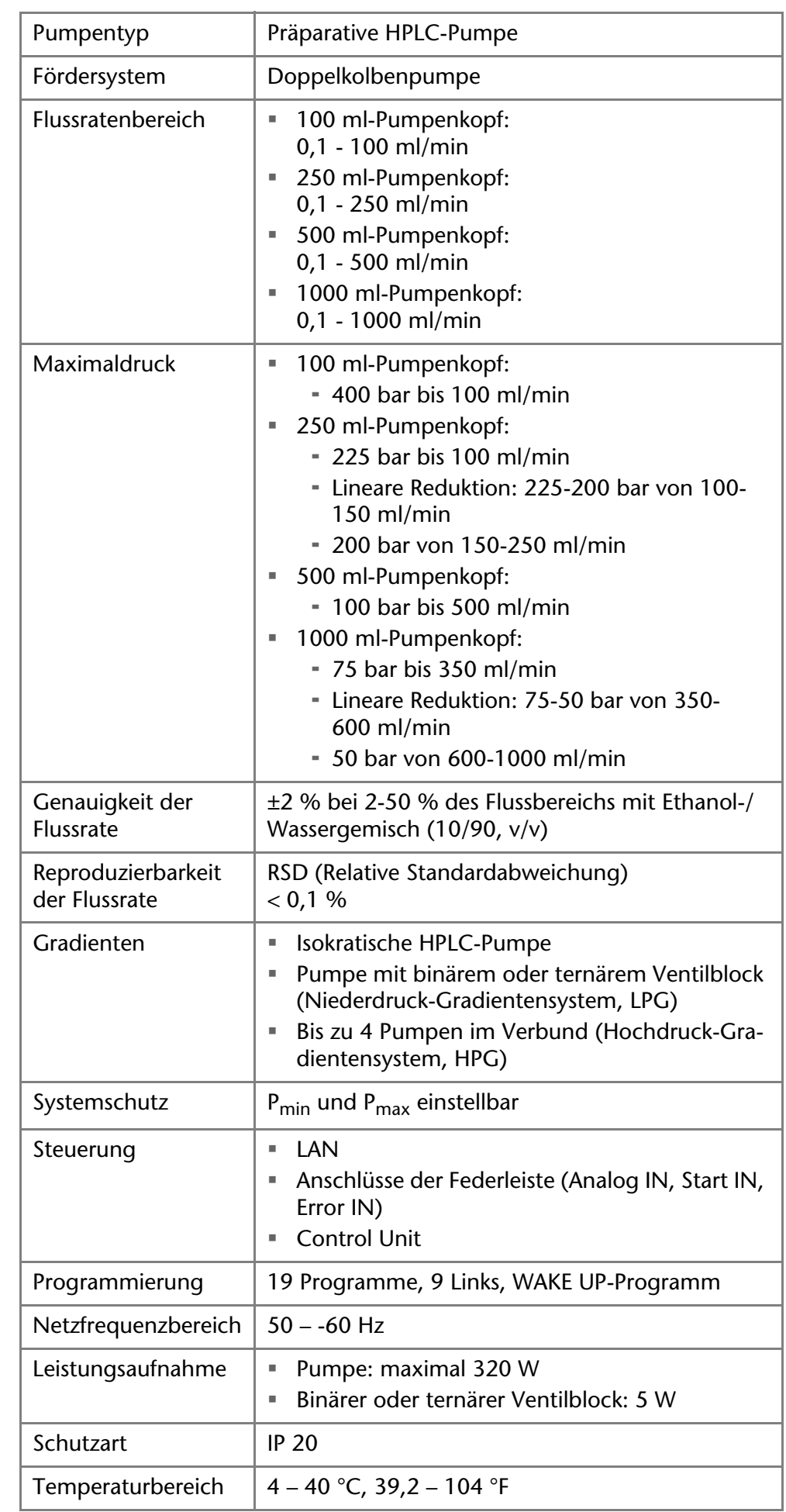

P 2.1L Benutzerhandbuch V6840, Version 3.3

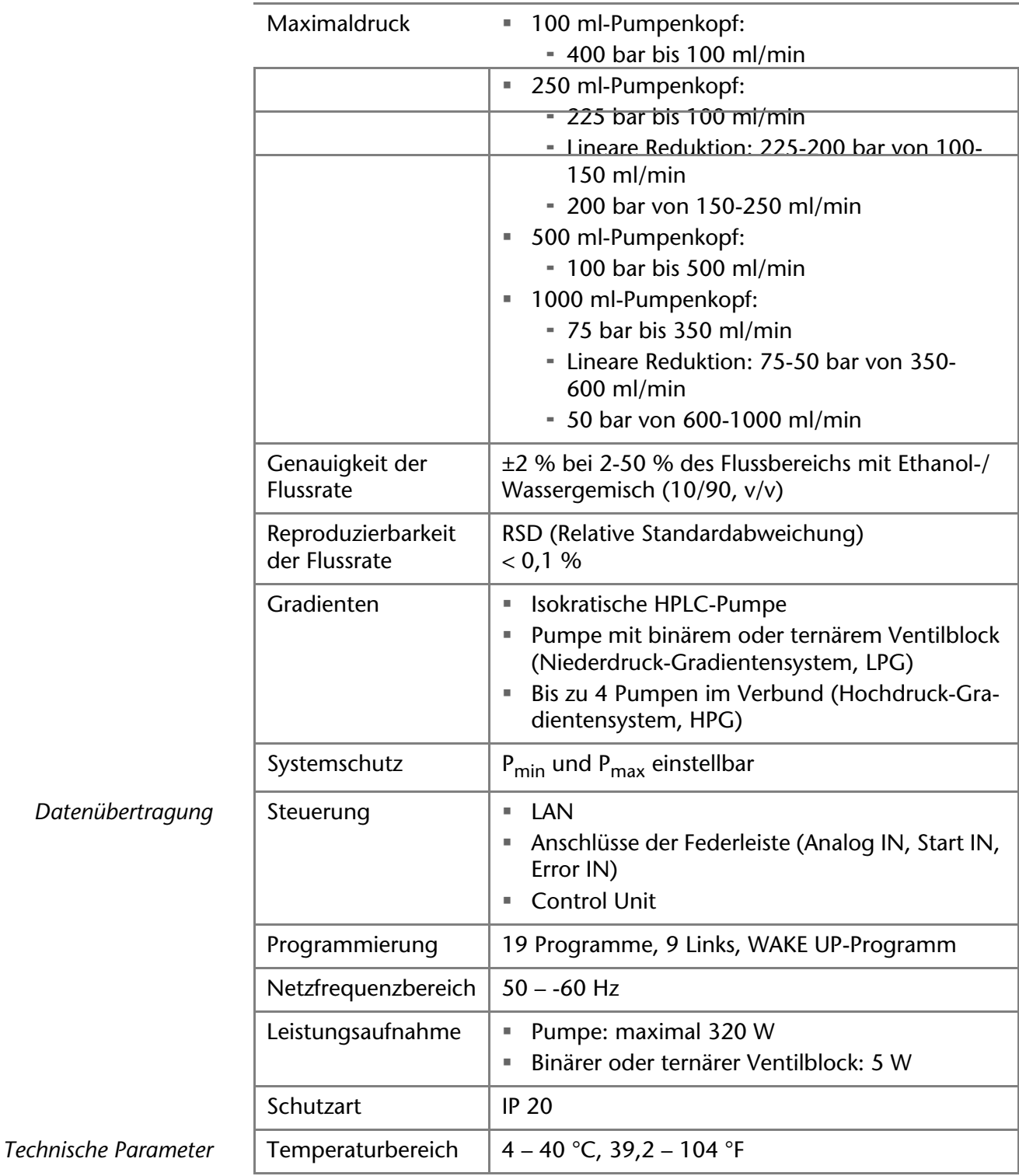

## <span id="page-40-0"></span>**Nachbestellungen**

Aktuelle Informationen zu Ersatzteilen und Zubehör finden Sie im Internet unter www.knauer.net. Die Liste der Nachbestellungen ist aktuell für den Zeitpunkt der Veröffentlichung. Abweichungen zu späteren Zeitpunkten sind möglich.

<span id="page-40-4"></span>**Hinweis:** Nutzen Sie die beiliegende Packliste für die Nachbestellung von Ersatzteilen. Kontaktieren Sie die Technische Kundenbetreuung, wenn sich Fragen zu Ersatzteilen oder Zubehör ergeben.

## <span id="page-40-1"></span>**Geräte**

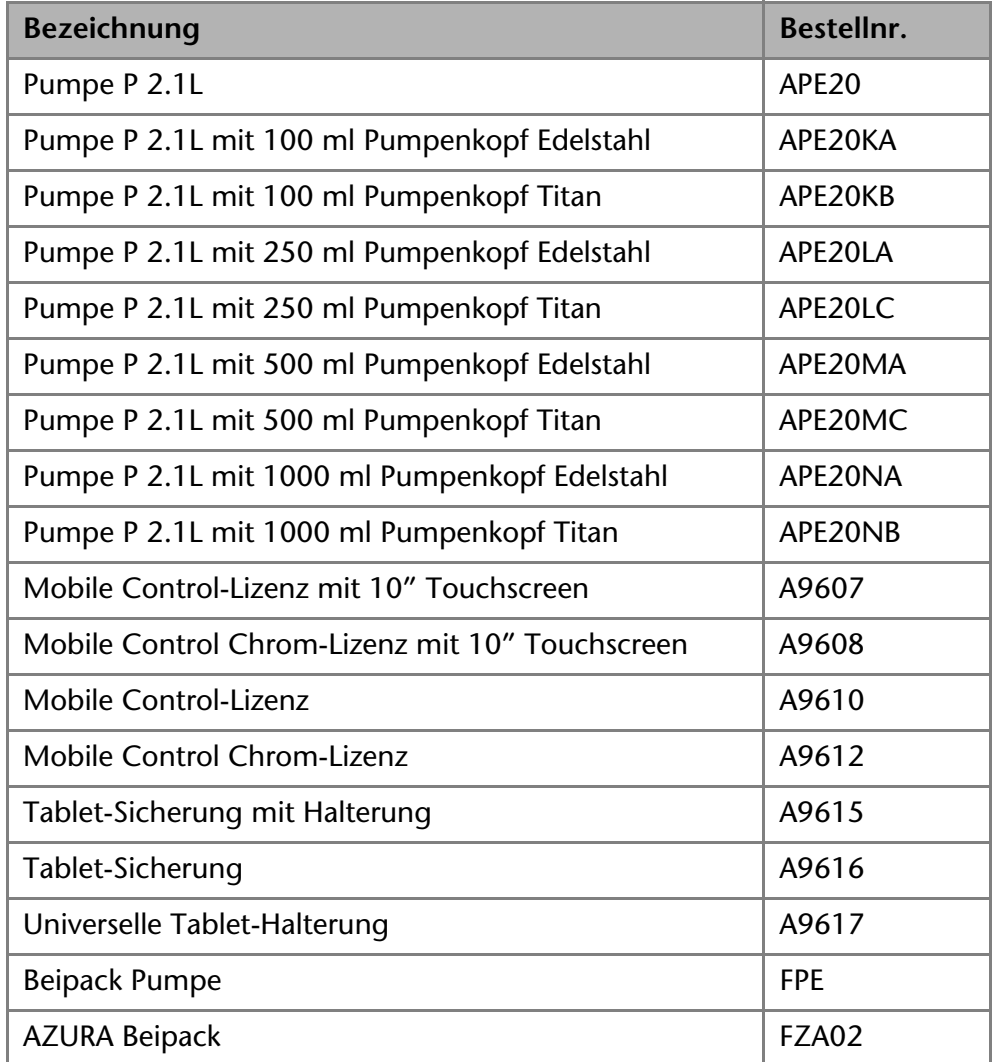

## <span id="page-40-3"></span><span id="page-40-2"></span>**Pumpenköpfe mit Zubehör**

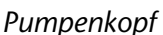

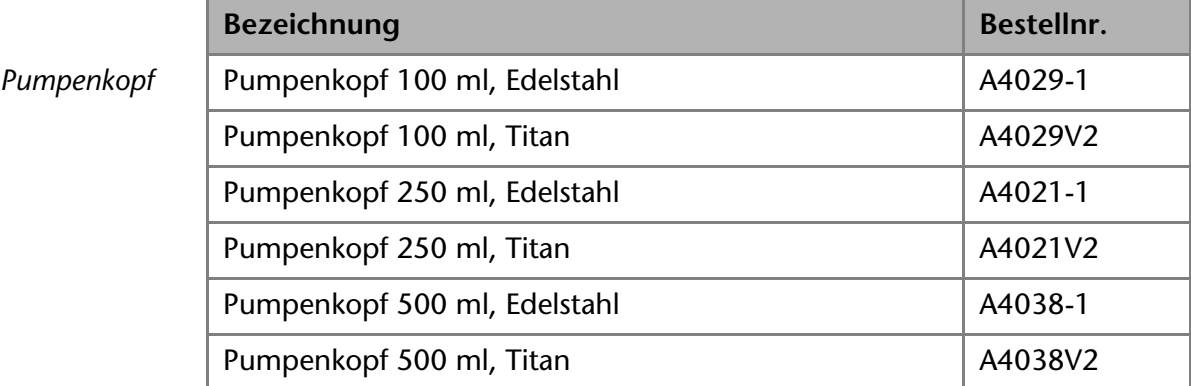

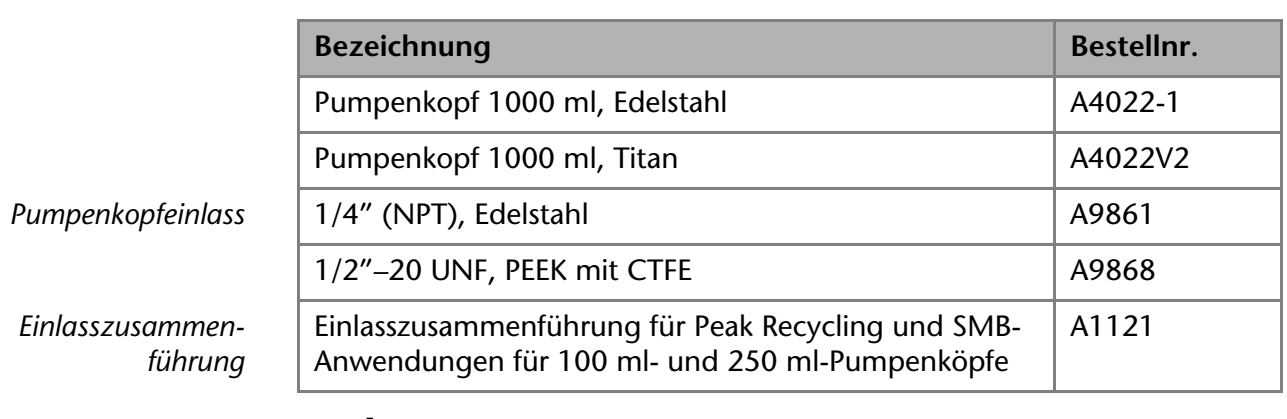

## <span id="page-41-0"></span>**Dokumente**

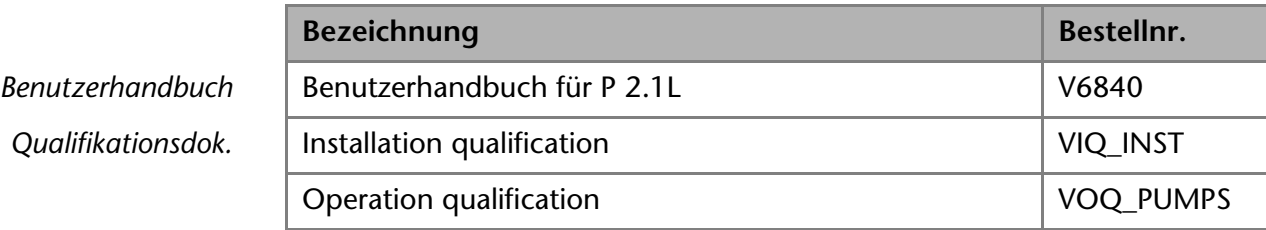

## <span id="page-41-1"></span>**Rechtliche Hinweise**

## <span id="page-41-5"></span><span id="page-41-2"></span>**Transportschäden**

Die Verpackung unserer Geräte stellt einen bestmöglichen Schutz vor Transportschäden sicher. Die Verpackung auf Transportschäden prüfen. Im Fall einer Beschädigung die technische Kundenbetreuung des Herstellers innerhalb von drei Werktagen kontaktieren und den Spediteur informieren.

## <span id="page-41-4"></span><span id="page-41-3"></span>**Gewährleistungsbedingungen**

Die werkseitige Gewährleistung für das Gerät ist vertraglich vereinbart. Während der Gewährleistungszeit ersetzt oder repariert der Hersteller kostenlos jegliche material- oder konstruktionsbedingten Mängel. Bitte informieren Sie sich über unsere AGBs auf der Website.

Die Gewährleistungsansprüche erlöschen bei unbefugtem Eingriff in das Gerät. Außerdem von der Gewährleistung ausgenommen sind:

- Unbeabsichtigte oder vorsätzliche Beschädigungen
- Schäden oder Fehler, verursacht durch zum Schadenszeitpunkt nicht an den Hersteller vertraglich gebundene Dritte
- Verschleißteile, Sicherungen, Glasteile, Säulen, Leuchtquellen, Küvetten und andere optische Komponenten
- **Schäden durch Nachlässigkeit oder unsachgemäße Bedienung des Geräts** und Schäden durch verstopfte Kapillaren
- Verpackungs- und Versandschäden

Wenden Sie sich bei Fehlfunktionen Ihres Geräts direkt an den Hersteller: KNAUER Wissenschaftliche Geräte GmbH Hegauer Weg 38 14163 Berlin, Germany Telefon:+49 30 809727-111 Telefax:+49 30 8015010 E-Mail:info@knauer.net Internet:www.knauer.net

## <span id="page-42-0"></span>**Konformitätserklärung**

Die Konformitätserklärung ist Bestandteil des Lieferumfangs und liegt als separates Dokument dem Produkt bei.

### <span id="page-42-1"></span>**Garantiesiegel**

Das Garantiesiegel ist farblich gekennzeichnet. Ein blaues Siegel wird von der Fertigung oder dem Technical Support bei KNAUER für Verkaufsgeräte verwendet. Nach der Reparatur bringt der Servicetechniker ein orangefarbenes Siegel an identischer Stelle an. Wenn Unbefugte in das Gerät eingreifen oder das Siegel beschädigt ist, verfällt der Gewährleistungsanspruch.

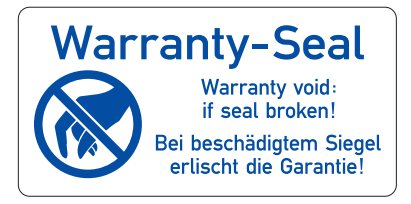

## <span id="page-42-2"></span>**Entsorgung**

Altgeräte oder demontierte alte Baugruppen können bei einem zertifizierten Entsorgungsunternehmen zur fachgerechten Entsorgung abgegeben werden.

<span id="page-42-3"></span>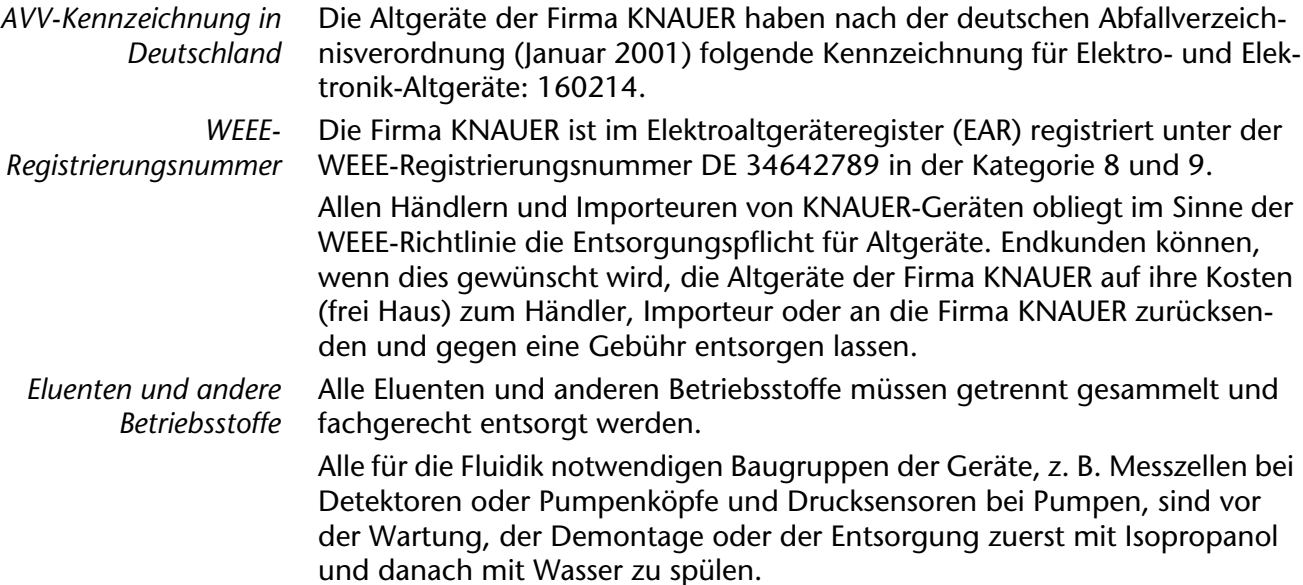

## <span id="page-43-0"></span>**Index**

### **A**

Additiv **[7](#page-5-3)** Analoganschluss **[25](#page-23-4)** Aufstellort, siehe Einsatzort **[11](#page-9-5)** AVV-Kennzeichnung **[44](#page-42-3)**

### **B**

Bestimmungsgemäße Verwendung **[5](#page-3-2)** Betrieb Operation Qualification **[30](#page-28-3)**

### **D**

Dekontamination **[10](#page-8-3)** Durchflusszelle Typen **[42](#page-40-3)**

### **E**

Einsatzort **[11](#page-9-5)** Elektrische Verbindungen Anschlussleiste Events **[20](#page-18-1)** Anschlussleiste Remote **[19](#page-17-2)** Ersatzteile **[8](#page-6-2)**

### **F**

Fehlerbehebung Troubleshooting **[30](#page-28-4)** Funktionstest IQ **[30](#page-28-5)** OQ **[30](#page-28-3)**

### **G**

Gerät Rückansicht **[6](#page-4-1)**, **[19](#page-17-3)**, **[23](#page-21-1)** Gewährleistung **[43](#page-41-4)**

### **H**

Hinterkolbenspülung anschließen **[12](#page-10-3)**

### **I**

Installation Installation Qualification **[30](#page-28-5)**

### **K**

Kontakt **[35](#page-33-2)** Kugelventile **[38](#page-36-3)** Kugelventil ausbauen **[38](#page-36-4)** Kugelventil einbauen **[39](#page-37-2)** Kugelventil reinigen **[39](#page-37-3)** Kundenbetreuung **[11](#page-9-6)**

### **L**

LAN **[23](#page-21-2)**–**[25](#page-23-5)** Aufbau **[24](#page-22-2)** Eigenschaften **[24](#page-22-3)** Port **[25](#page-23-6)**

Router **[25](#page-23-7)** Verbindungsprobleme **[30](#page-28-6)** Lösungsmittel Entflammbarkeit **[9](#page-7-0)** Selbstentzündungstemperatur **[9](#page-7-1)** Toxizität **[9](#page-7-2)**

### **M**

Mobile Control **[28](#page-26-2)** Modifier **[7](#page-5-4)**

### **P**

Packliste **[42](#page-40-4)** PEEK **[7](#page-5-5)** Pflege **[36](#page-34-5)** Port (LAN) **[25](#page-23-6)** Pumpenkopf **[36](#page-34-6)** Pumpenkopf ausbauen **[36](#page-34-7)**

### **R**

Reinigung **[36](#page-34-5)** Router (LAN) **[25](#page-23-7)**

### **S**

Salze **[7](#page-5-6)** Schutzausrüstung **[8](#page-6-3)** Spülen der Pumpe **[27](#page-25-1)** LPG-System **[27](#page-25-2)** Standby **[29](#page-27-1)** Steuerung 'Control Unit' **[28](#page-26-3)** Chromatografiesoftware **[28](#page-26-4)** Mobile Control **[28](#page-26-2)** Stromversorgung **[9](#page-7-3)**, **[11](#page-9-7)**

### **T**

Technischer Service **[35](#page-33-2)** Transport **[11](#page-9-8)** Transportschäden **[43](#page-41-5)** Troubleshooting Fehlerbehebung **[30](#page-28-4)**

### **V**

Verschraubungen festziehen **[36](#page-34-8)**

### **W**

Wartung Wartungsvertrag **[36](#page-34-9)**

### **Z**

Zubehör **[8](#page-6-4)**

- © KNAUER Wissenschaftliche Geräte GmbH Alle Rechte vorbehalten. Technische Änderungen vorbehalten. Originalausgabe/Übersetzung der Originalausgabe des Handbuchs, Version 3.3 Datum der letzten Aktualisierung: 01.02.2018
- ® AZURA ist ein eingetragenes Warenzeichen der KNAUER Wissenschaftliche Geräte GmbH

[www.knauer.net/downloads](http://www.knauer.net/de/downloads.html) 

## www.knauer.net

### HPLC · SMB · Osmometry

KNAUER Wissenschaftliche Geräte GmbH Hegauer Weg 38 14163 Berlin

Telefon: +49 30 809727-0 Telefax: +49 30 8015010 e-Mail: info@knauer.net